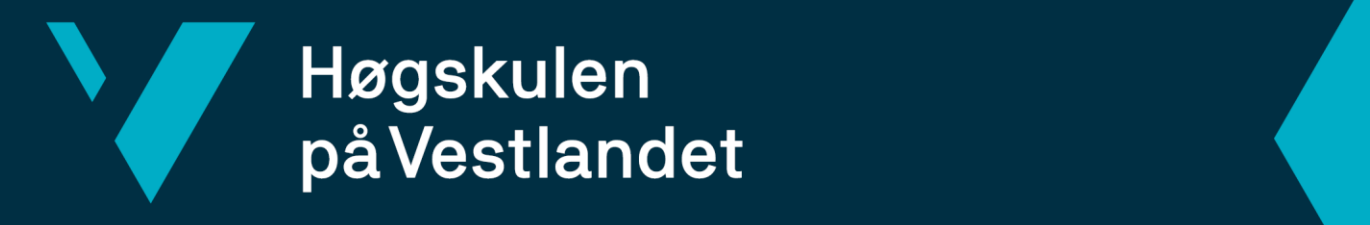

# **BACHELOROPPGAVE**

**MindMe – Automatisert samhandling mellom helsedata og elektronisk pasientjournal, ved hjelp av SMART on FHIR mot Open DIPS**

Fakultet for ingeniør- og naturvitskap

MindMe – Automated interaction between health data and electronic health record, using SMART on FHIR and Open DIPS

# Torbjørn Ola Sunnarvik Moen, Eilert Skram

DAT191

Fakultet for ingeniør- og naturvitenskap Institutt for datateknologi, elektroteknologi og realfag Informasjonsteknologi / Datateknologi

Veileder Yngve Lamo 22.05.2023

Vi bekrefter at arbeidet er selvstendig utarbeidet, og at referanser/kildehenvisninger til alle *kilder som er brukt i arbeidet er oppgitt, jf. Forskrift om studium og eksamen ved Høgskulen på Vestlandet, § 12-1.*

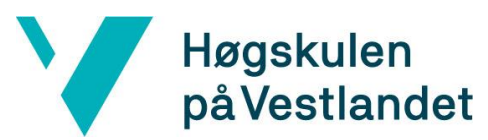

Institutt for datateknologi, elektroteknologi og realfag

TITTELSIDE FOR HOVEDPROSJEKT

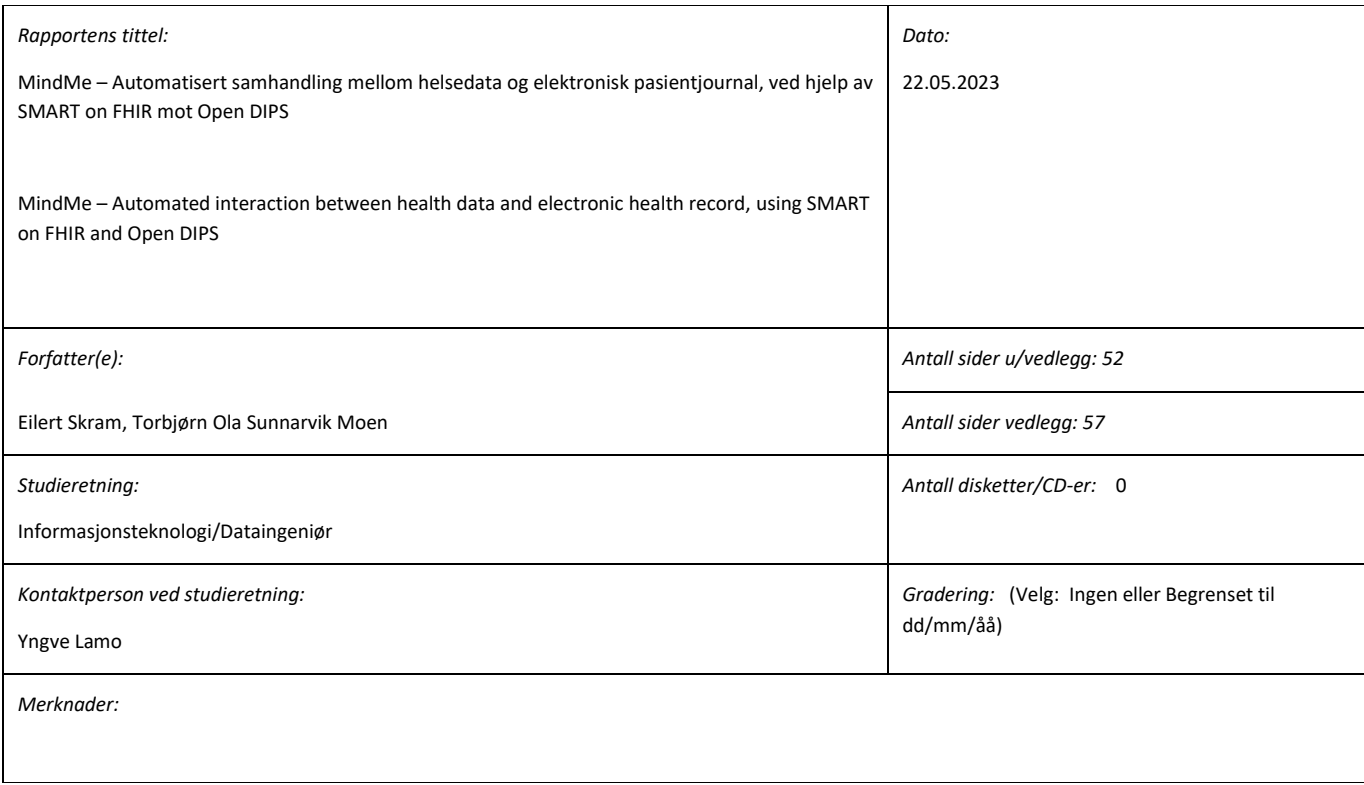

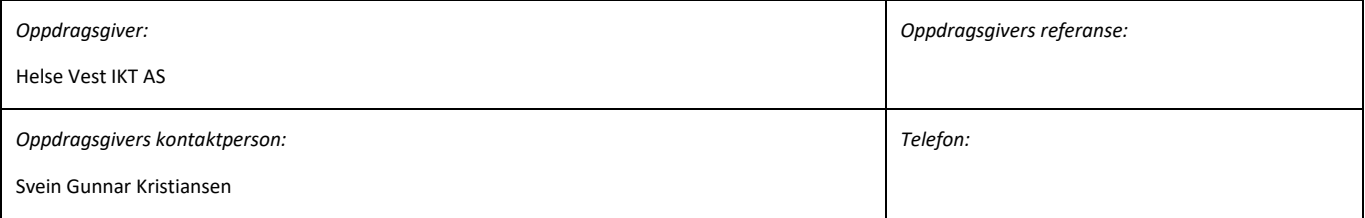

*Sammendrag:*

Bachelorprosjektet hadde som mål å demonstrere gjennomførbarheten av å automatisere overføringen av helsedata fra kilder utenfor helsenettet til elektronisk pasientjournal (EPJ), uten å bruke en behandler som et manuelt mellomledd. Dette ble gjort ved å utforske bruken av Fast Healthcare Interoperability Resources (FHIR) standarden og SMART on FHIR.

Det ble utviklet et Dashboard-konseptbevis, som ga en visuell demonstrasjon av hvordan dataene kan overføres og visualiseres. Konseptbeviset benyttet ikke mellomvare og bestod av en React webapplikasjon. Bachelorprosjektet kunne derfor bare bevise delvis gjennomførbarhet av tredjepartsapplikasjoner mot EPJ og ikke den fullstendige arkitekturen for automatisert overføring av helsedata som ble utviklet i prosjektet.

Til tross for manglende implementering av ønsket arkitektur og begrensninger med hensyn til testing, avdekket prosjektet potensialet i den foreslåtte arkitekturen og gir grunnlaget for videre arbeid for å forbedre dataflyten og interoperabiliteten i helsesektoren.

Høgskulen på Vestlandet, Fakultet for ingeniør- og naturvitskap Postadresse: Postboks 7030, 5020 BERGENBesøksadresse: Inndalsveien 28, Bergen Tlf. 55 58 75 00 Fax 55 58 77 90 E-post: [post@hvl.no](mailto:post@hvl.no) Hjemmeside[: http://www.hvl.no](http://www.hvl.no/)

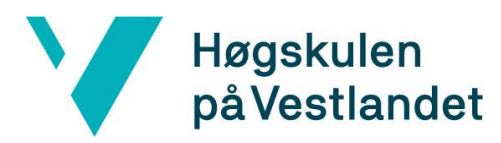

#### <span id="page-2-0"></span>**FORORD**

Denne rapporten dokumenterer arbeidet gjort i forbindelse med bachelorprosjektet MindMe – Automatisert samhandling mellom helsedata og elektronisk pasientjournal, ved hjelp av SMART on FHIR mot Open DIPS.

Arbeidet er utført av Eilert Skram og Torbjørn Ola Sunnarvik Moen, studenter ved Høgskulen på Vestlandet, i samarbeid med Helse Vest IKT og Helse Fonna.

Vi ønsker takke psykologspesialist Oddbjørn Hove (Helse Fonna) både for muligheten til å delta på hans givende innovasjonsprosjekt og godt samarbeid gjennom bachelorprosjektet.

Videre ønsker vi også takke vår eksterne veileder ved Helse Vest IKT, Svein Gunnar Kristiansen, for tilrettelegging og god oppfølging gjennom prosjektet.

Vi ønsker også å takke psykolog Alexander Garvik Merkesdal for innsyn i hvordan en psykolog arbeider digitalt og for hans mulighet til å delta på brukertestingen som ekspertbruker.

Takk til Bjørn Fjukstad, product manager ved DIPS, for hans bidrag og innsikt i hvordan bygge Dashboard-applikasjonen.

Til slutt ønsker vi rette en takk til vår interne veileder og professor Yngve Lamo for hans gode veiledning, løsningsorientering og motivasjon under hele prosjektet.

# Høgskulen<br>på Vestlandet

Institutt for datateknologi, elektroteknologi og realfag

#### INNHOLDSFORTEGNELSE

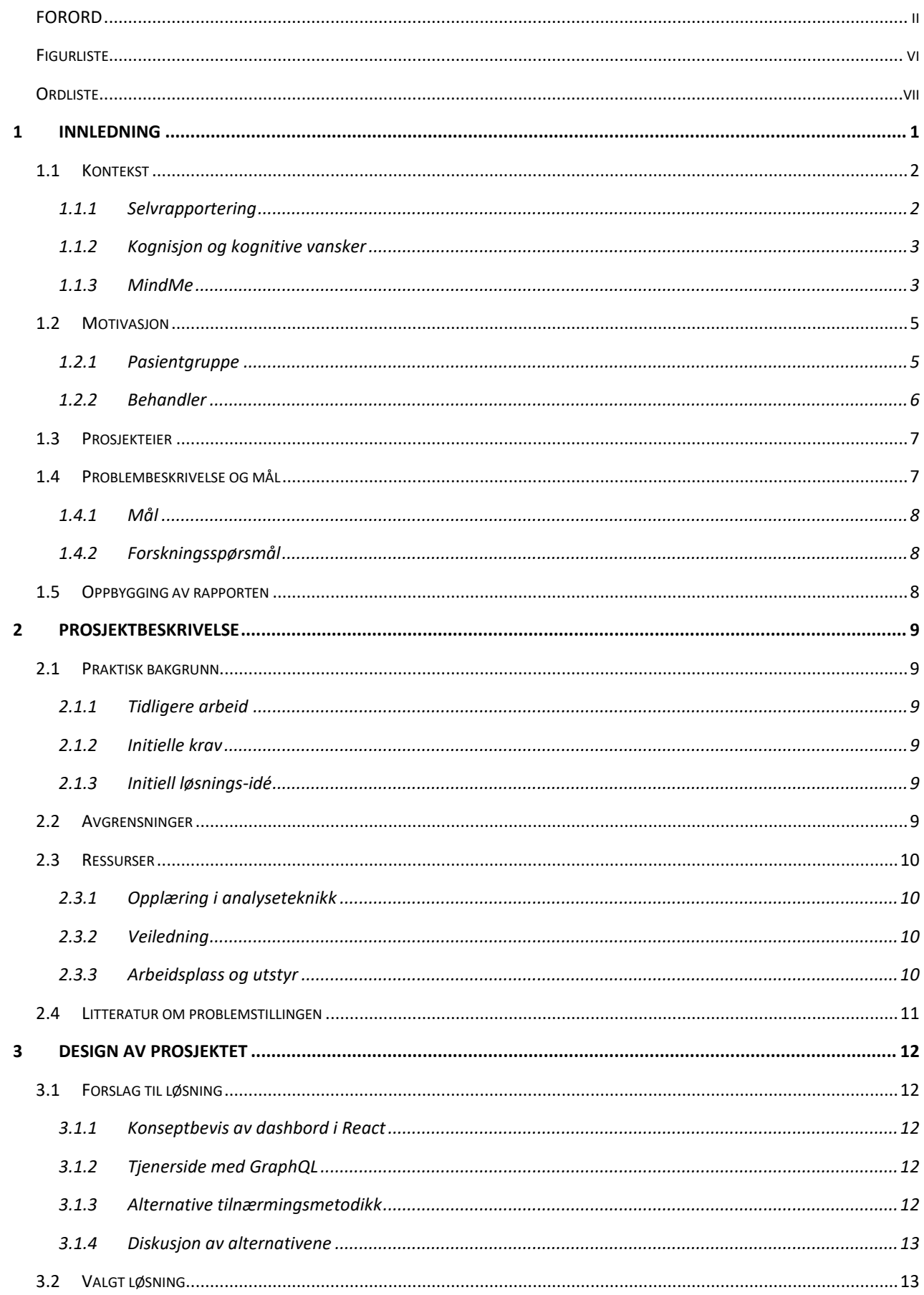

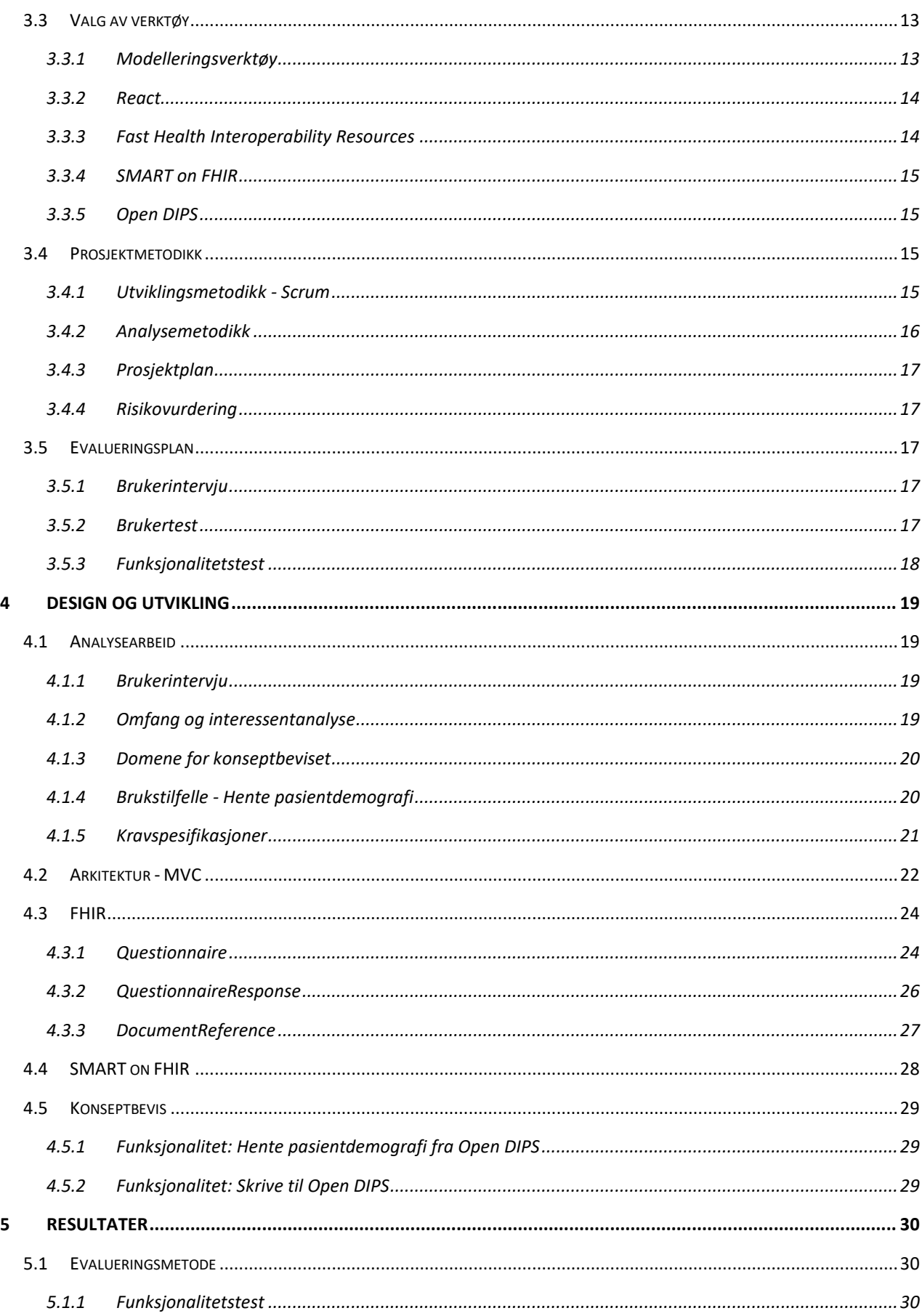

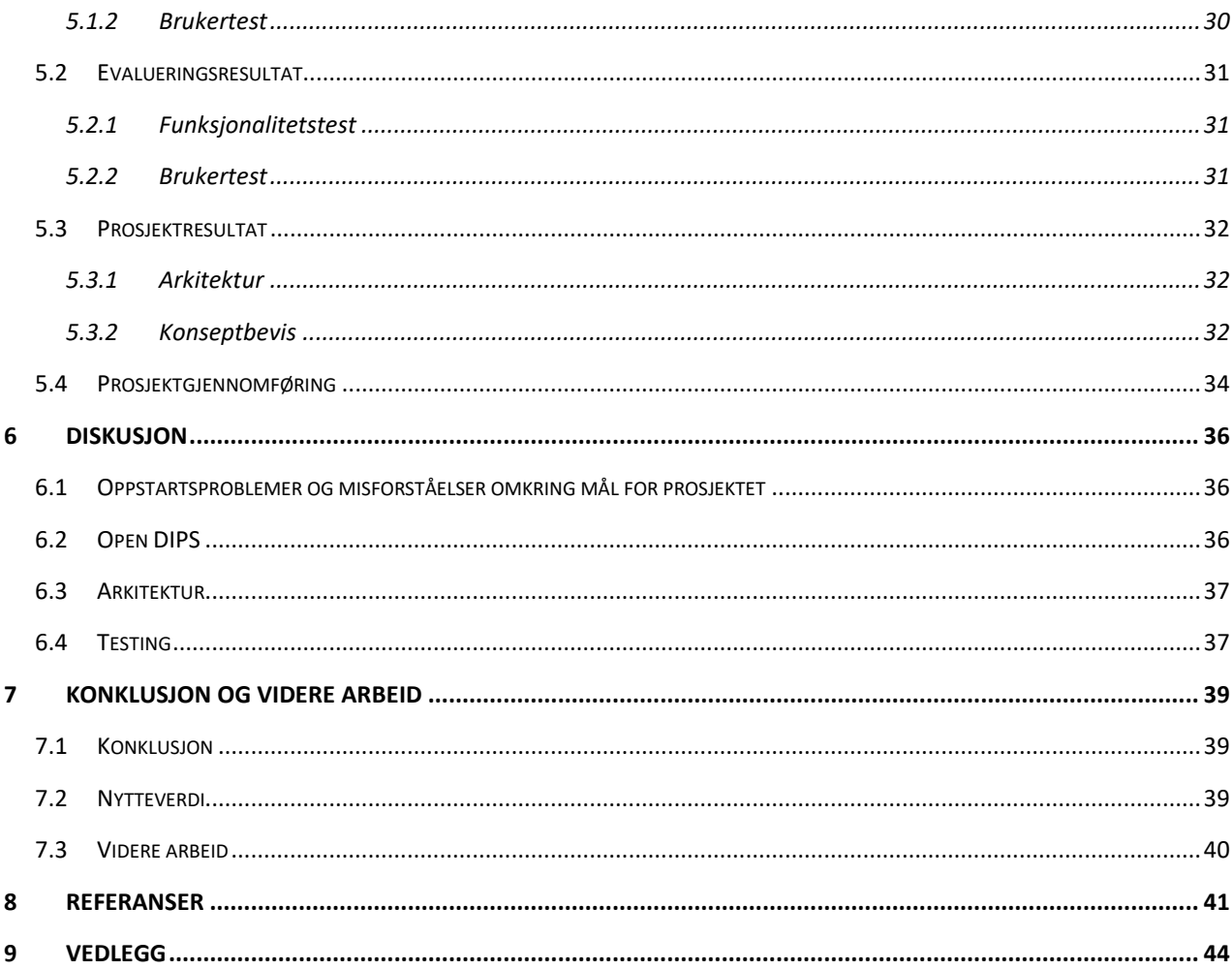

# <span id="page-6-0"></span>**Figurliste**

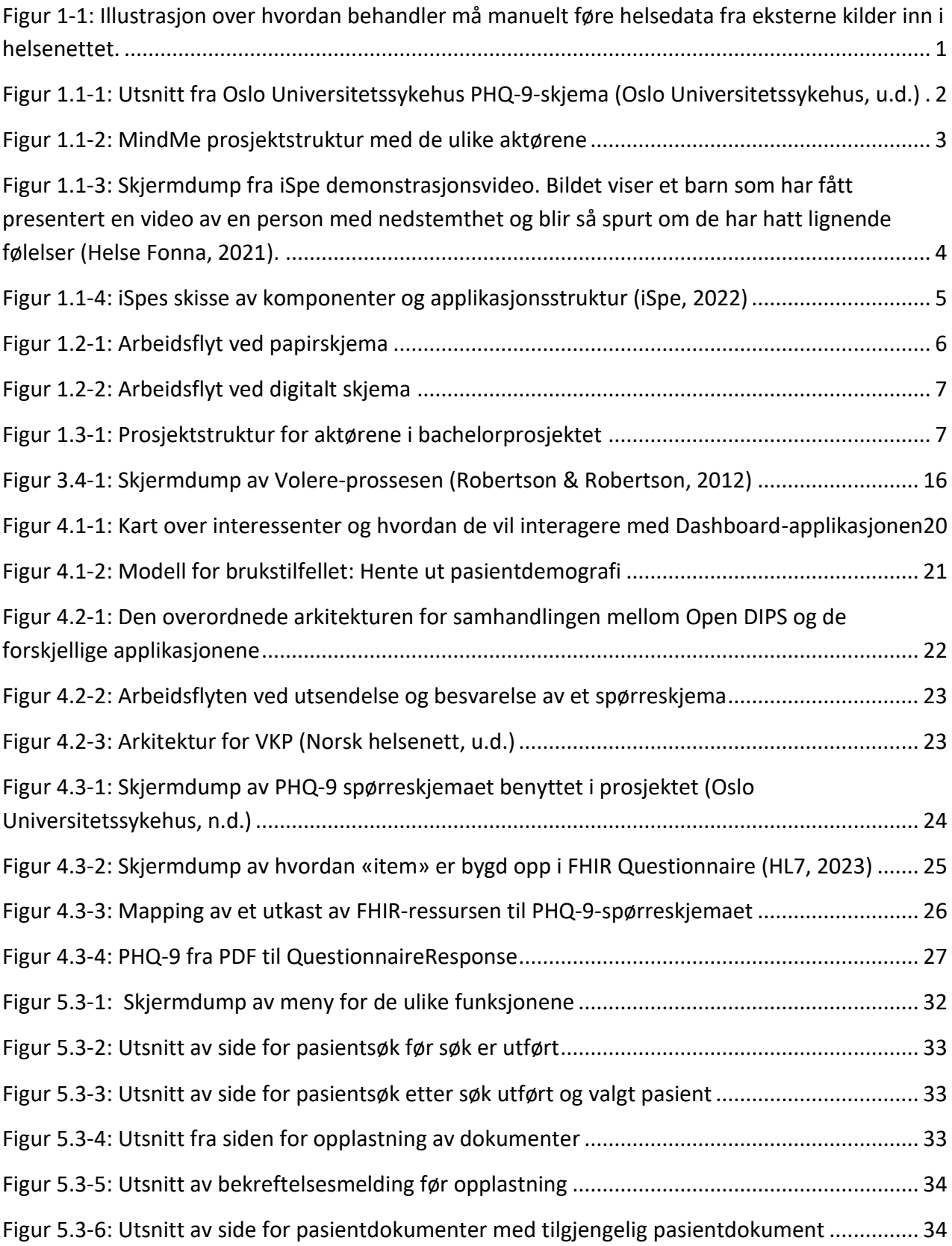

## <span id="page-7-0"></span>**Ordliste**

**Brukergrensesnitt/brukerflate** – Betegnelse på kontaktflaten mellom en bruker og et system (Nätt & Rossen, 2023)

**iSpe** – Inventorium for støttet psykologisk evaluering er et prosjekt som utvikler digital psykisk helseundersøkelse med fokus på tilpasset psykologisk evaluering (Helse Fonna, u.d.)

**ICT** - Information and Communication Technology

**React** – Et Javascript bibliotek for utvikling av applikasjoner

**Typescript** – En typet versjon av Javascript for sikker utvikling

**DIPS** – Utvikler og leverandør av løsninger for helsetjenester og EPJ (DIPS AS, u.d.)

**Open DIPS** - Sandkasse med syntetisk pasientdata for utprøving av applikasjoner mot EPJ og DIPS-API (DIPS AS, u.d.)

**Open-source** - på norsk åpen kildekode, brukes om kildekode som er tilgjengelig for allmenheten (Open Source Initiative, 2007).

**Mellomvare** – er programvare som sitter mellom forskjellige applikasjoner (Amazon Web Services, u.d.)

**FHIR** - Fast Healthcare Interoperability Resources er en standard for overføring av helsedata (HL7, u.d.)

**JSON** - JavaScript Object Notation (JSON, u.d.)

**Dummy** – En erstatning designet for å etterligne det reelle objektet (Gundersen, 2023)

**API** - Application Programming Interface, på norsk programmeringsgrensesnitt. Et sett med regler for hvordan applikasjoner/enheter skal overføre informasjon (IBM, u.d.)

**REST** – Et bestemt sett med designprinsipper for dataoverføring (IBM, u.d.)

**EPJ** – Elektronisk pasient journal (Aabakken, 2019)

# <span id="page-8-0"></span>**1 INNLEDNING**

I dag fungerer en behandler som et bindeledd mellom helsedata fra eksterne kilder og det norske helsenettet. Ofte må behandleren manuelt overføre helsedata fra eksterne kildene som beskrevet i figur 1-1. Eksempler på helsedata fra eksterne kilder kan være fysiske dokumenter og data fra forskjellige applikasjoner og brukerflater. Dette er et problem av flere grunner. Manuell overføring av pasientinformasjon begrenser effektiviteten og ressursbruk til helsepersonellets arbeid. Behandleren må bruke betydelig tid og ressurser på å manuelt registrere data i den elektroniske pasientjournalen (EPJ), noe som kan føre til unødvendig forsinkelse i behandlingsprosessen. I tillegg øker risikoen for feil i dataoverføringen, noe som potensielt kan medføre alvorlige konsekvenser. Arbeidsflyten for behandler er skildret i punkt 1.2.2.

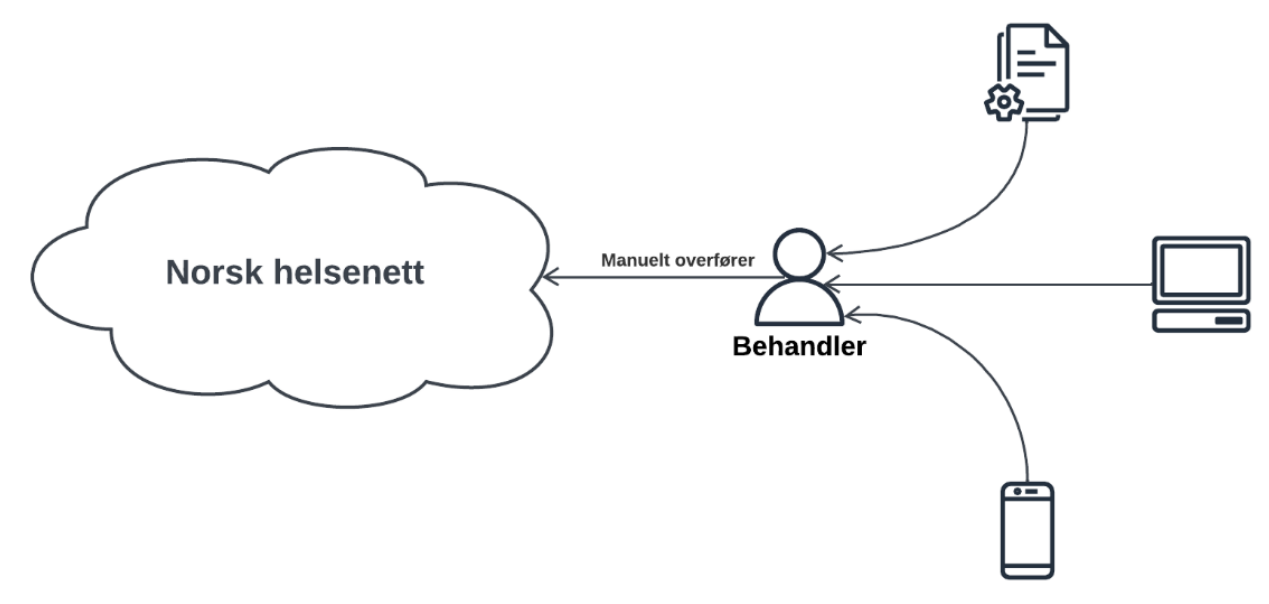

<span id="page-8-1"></span>*Figur 1-0-1: Illustrasjon over hvordan behandler må manuelt føre helsedata fra eksterne kilder inn i helsenettet.* 

Videre begrenser den manuelle prosessen mulighetene for å integrere nye tjenester og applikasjoner i helsesystemet. Utviklingen av innovative løsninger og verktøy for helsehjelp er stadig økende, og det er viktig å kunne utnytte disse mulighetene for å forbedre pasientbehandling og pleie. Ved å ha et mer sømløst og automatisert system for samhandling mellom helsedata, pasientinformasjon og journalsystem, vil det være enklere å implementere og dra nytte av nye eksterne tjenester og applikasjoner som kan bidra til å forbedre helsetjenesten.

Dette bachelorprosjektet vil forsøke å løse utfordringen med manuell prosessering, i en spesifikk kontekst; arbeidsflyten omkring selvrapportering i forbindelse med mental helse.

### <span id="page-9-0"></span>**1.1 Kontekst**

For å kunne gi leseren bedre forståelse for rapporten, er det en fordel å ha kjennskap til de medisinske konseptene som rapporten er bygget rundt og det overordnede prosjektet bachelorprosjektet er en del av. De tre neste delkapitlene vil gi en kort innføring i to sentrale medisinske konsepter og en introduksjon til MindMe-prosjektet.

#### <span id="page-9-1"></span>**1.1.1 Selvrapportering**

Selvrapportering er en metode for informasjonsinnhenting som blir brukt av flere helseinstanser både før, under og etter behandling. Verktøyet blir ofte brukt for å gi et utgangspunkt for diagnose (utredning), men også for å følge utviklingen av symptomene og behandlingseffekt (evaluering). Som oftest er verktøyet i form av et spørreskjema, hvor pasienten skal svare på spørsmål eller rangere påstander. Hvert svar inneholder en numerisk verdi, som blir brukt for å regne ut en poengsum. Poengsummen kan bli brukt for å sammenligne pasienten opp mot en norm, men også for å se pasientens endring over tid.

Innen psykisk helse blir selvrapportering ofte benyttet før oppstart av samtaleterapi, for å snevre inn diagnosedomenet. Pasienten svarer på spørsmål lenket til forskjellige diagnoser, slik at behandler får en bedre forståelse av pasienten og hva som vil være naturlig å vektlegge ved første møte. Selvrapportering blir også brukt underveis i behandlingen, for å lettere kunne ha oversikt over endringen i tilstanden til pasienten. Eksempelvis vil endring i grad av selvmordstanker kunne medføre at pasienten får hyppigere oppfølging. Figur 1.1-1 viser et utsnitt av et PHQ-9-skjema som ofte benyttes for å kartlegge symptomer på depresjonslidelser.

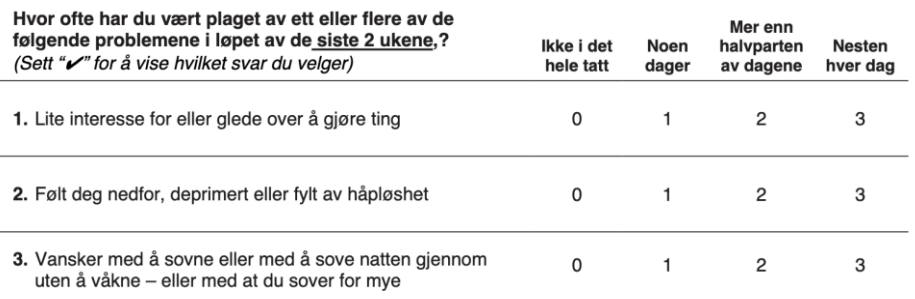

<span id="page-9-2"></span>*Figur 1.1-1: Utsnitt fra Oslo Universitetssykehus PHQ-9-skjema (Oslo Universitetssykehus, u.d.)*

#### <span id="page-10-0"></span>**1.1.2 Kognisjon og kognitive vansker**

*«Kognisjon handler om hjernens evne til å motta, bearbeide og uttrykke informasjon. Kognitive problemer omfatter blant annet vanskeligheter med å lære, huske, planlegge og organisere aktivitet, problemer med å oppfatte tid og forstå ord.»* (NAV, 2022)

Det kan være flere årsaker til problemer som er knyttet til kognisjon. Vanskene er mest utbredt blant barn og unge, personer med generelle lærevansker, personer i rusomsorgen, personer med varierende grad av utviklingshemning og eldre mennesker (iSpe, u.d.). Dette er også en gruppe med økt forekomst av psykiske lidelser, men som samtidig har dårligere forutsetninger for å mestre slike vansker (Helse Fonna, 2021).

#### <span id="page-10-1"></span>**1.1.3 MindMe**

Den 6.12.2022 ble 16 millioner NOK tildelt til innovasjonsprosjekter i Helse Vest, og blant de tildelte var MindMe (Helse Vest, 2022). MindMe er en paraplyorganisasjon for flere ulike aktiviteter og prosjekter knyttet til konseptet iSpe (Inventorium for støttet psykologisk evaluering), med aktører fra flere forskjellige fagmiljøer (iSpe, 2022). Aktørene og strukturen er beskrevet i figur 1.1-2.

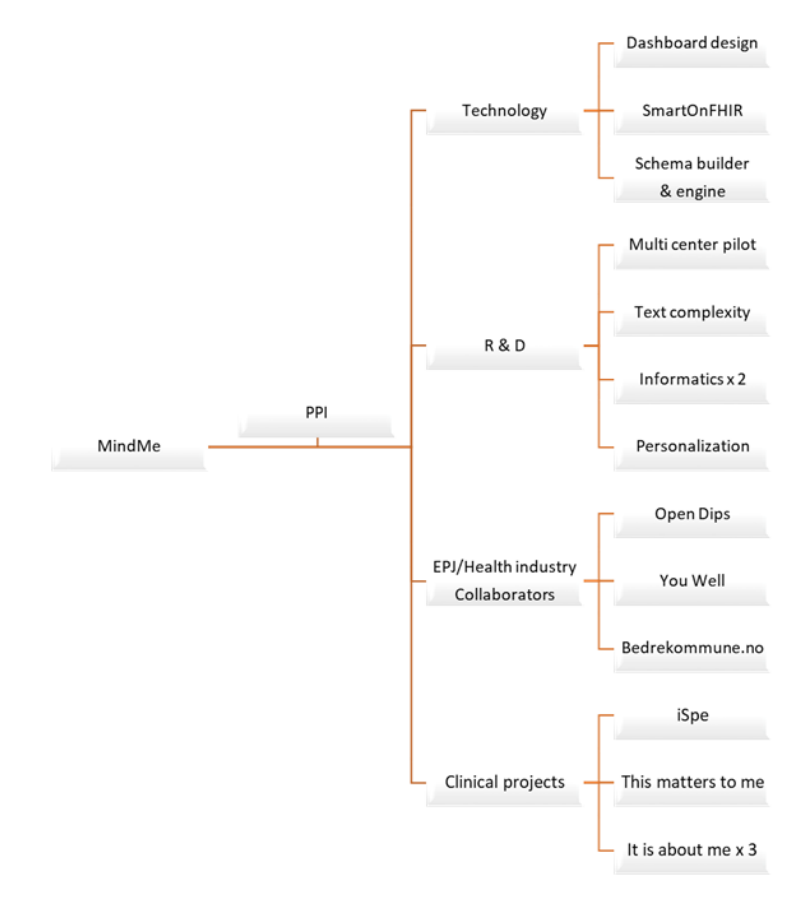

<span id="page-10-2"></span>*Figur 1.1-2: MindMe prosjektstruktur med de ulike aktørene*

I første iterasjon av MindMe-prosjektet utviklet iSpe en pasientapplikasjon for å hjelpe personer med kognitive utfordringer med selvrapportering av symptomer på depresjon. Applikasjonen tillater tilpasning av standardiserte spørreskjemaer ved at behandler kan endre/fjerne spørsmål, men også ta i bruk hjelpemiddel som bilde og lyd. Fremfor at pasienten kun blir presentert for et spørsmål, vil det også være video/illustrasjonsfoto knyttet til temaet, for å kunne gi pasienten bedre forståelse for eller oppklaring i hva spørsmålet egentlig handler om. Dette er illustrert i figur 1.1-3. Det er også tilrettelagt for lesehjelp (Helse Fonna, 2021).

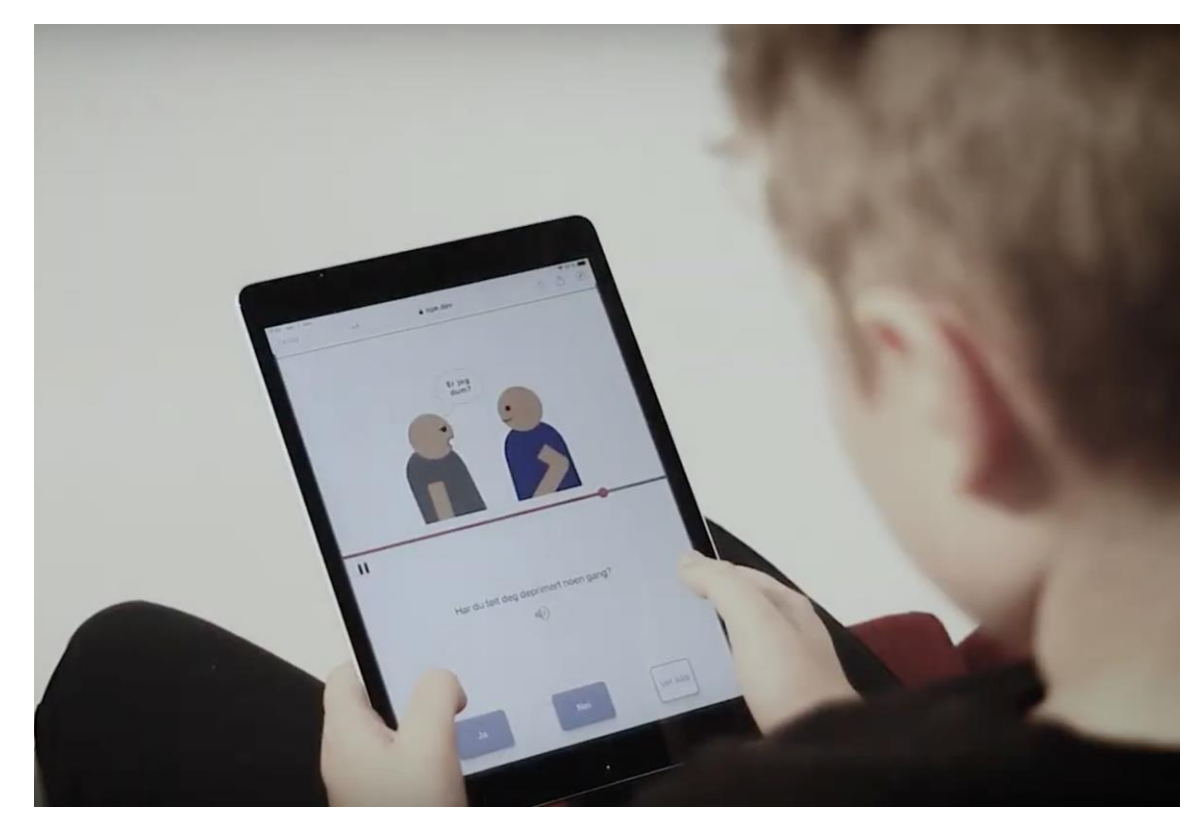

*Figur 1.1-3: Skjermdump fra iSpe demonstrasjonsvideo. Bildet viser et barn som har fått presentert en video av en person med nedstemthet og blir så spurt om de har hatt lignende følelser (Helse Fonna, 2021).*

<span id="page-11-0"></span>Applikasjonen hadde som mål å undersøke om økt tilgjengelighet, ved hjelp av individuell tilpasning og tilrettelegging, ville øke kvaliteten på selvrapporteringen. Dette ble bekreftet under brukertestingen av applikasjonen (iSpe, 2022). Brukertestingen ble primært gjort på barn og ungdom, personer med lærevansker, autisme og eldre mennesker. Det ble også avdekket at flere fant det lettere å svare på spørsmål gjennom applikasjonen, fremfor å gjøre det under samtaleterapi, da det kunne være utfordrende å sette ord på følelser under samtalen. Flere pasienter mente også at ved å formidle tanker og følelser gjennom applikasjonen, ble det lettere å kunne snakke om dem under undersøkelsen eller ved senere samtaler (Helse Fonna, 2021).

MindMe-prosjektets neste iterasjon var utviklingen av spørreskjemabyggerapplikasjonen (Creator app i figur 1.1-4), som gjør det enklere for personer uten itkompetanse å utvikle kognitivt tilgjengelige spørreskjema i iSpe-konseptet. Generaliteten av det kognitive designet bak depresjonsskjemaet ble testet gjennom utvikling av skjemaer for fire ulike angstdiagnoser, søvnlidelse og syv moduler for psykososial fungering.

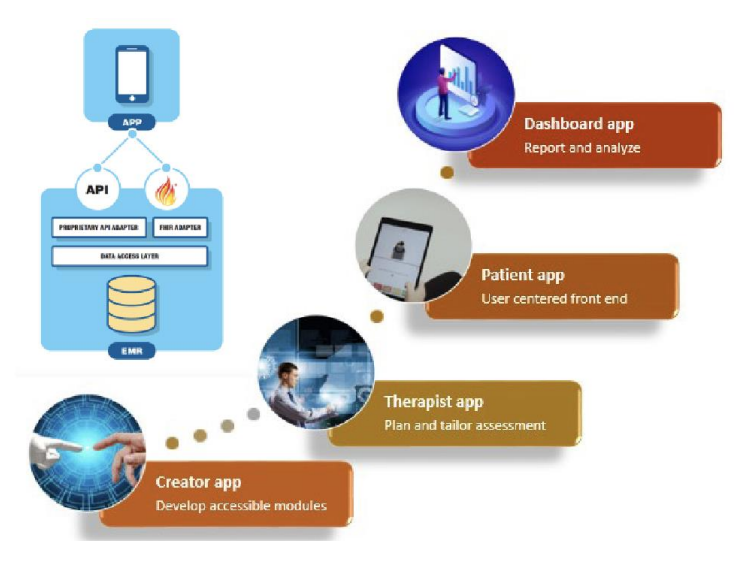

Prosjektets pågående iterasjon er utvikling av terapeutapplikasjonen (Therapist app i figur 1.1-4) og Dashboard-applikasjonen.

*Figur 1.1-4: iSpes skisse av komponenter og applikasjonsstruktur (iSpe, 2022)*

Målet for terapeutapplikasjonen er å kunne administrere og tilpasse modulene som blir brukt til selvrapportering. Dashboard-applikasjonen skal kunne se, hente og presentere data fra selvrapporteringen, samt skrive til den elektroniske pasientjournalen (EPJ). Det overordnede målet for iSpe er integrasjon mot helsetjenestens IKT-løsning (iSpe, 2022).

# <span id="page-12-0"></span>**1.2 Motivasjon**

Å forbedre dagens løsning for overføring av helsedata er en prioritet oppgave innen helsevesenet. Den nåværende situasjonen utgjør betydelige utfordringer, både for behandlere og pasienter. Det er spesielt krevende for behandlere å håndtere den manuelle overføringen av helsedata, fordi det er tidkrevende og kan føre til feil i registreringen av informasjon i pasientjournalene (Direktoratet for e-helse, 2022).

For pasienter kan den nåværende løsningen også være problematisk. Det er spesielt utfordrende for de som lider av kognitive vansker, fordi de kan ha begrensede evner til å forstå og formidle sin egen helseinformasjon. Den manuelle overføringsprosessen som leder til mangel på tilpasningsdyktige digitale verktøy, begrenser deres tilgang til adekvat behandling og pleie, og kan føre til at de ikke får den hjelpen de trenger.

#### <span id="page-12-1"></span>**1.2.1 Pasientgruppe**

Det er estimert at mellom 800 000 og 1 000 000 mennesker i Norge har kognitive vansker i varierende grad (iSpe, 2022). Som nevnt i punkt 1.1.2 er dette også en gruppe med høy forekomst av psykiske problemer og lidelser, men som samtidig har mindre tilgang på psykiske helsetjenester. Det er derfor høy nødvendighet for verktøy som kan tilpasses individets behov, slik at en kan øke tilgjengeligheten for disse individene. Dette gjelder spesielt digitale verktøy, da flyten fra utsendelse til EPJ er lettere enn ved penn og papir.

Ved å ha større muligheter for tilpasning, vil man kunne tilby pasienten bedre behandling, noe som kan bidra til at pasienten opplever mestring og potensielt kan hindre frafall fra behandling. Sistnevnte er spesielt viktig ved behandlingsformer hvor pasienten selv står for mye av arbeidet, eksempelvis ved behandlinger over internett.

#### <span id="page-13-0"></span>**1.2.2 Behandler**

Manglende tilpasningsmuligheter i dagens digitale verktøy gjør at arbeidsflyten blir unødvendig vanskelig for behandlere med ansvar for oppfølging av mennesker med kognitive utfordringer. Ofte blir ikke-digitale løsninger den eneste muligheten. Dette gjør at behandler ofte må gå gjennom papirskjemaet sammen med pasienten, for å oppklare spørsmål eller påstander som pasienten kanskje ikke har forstått. Det er begrensede tilpasningsmuligheter ved et papirskjema, og det vil derfor ikke være passende for alle pasientene.

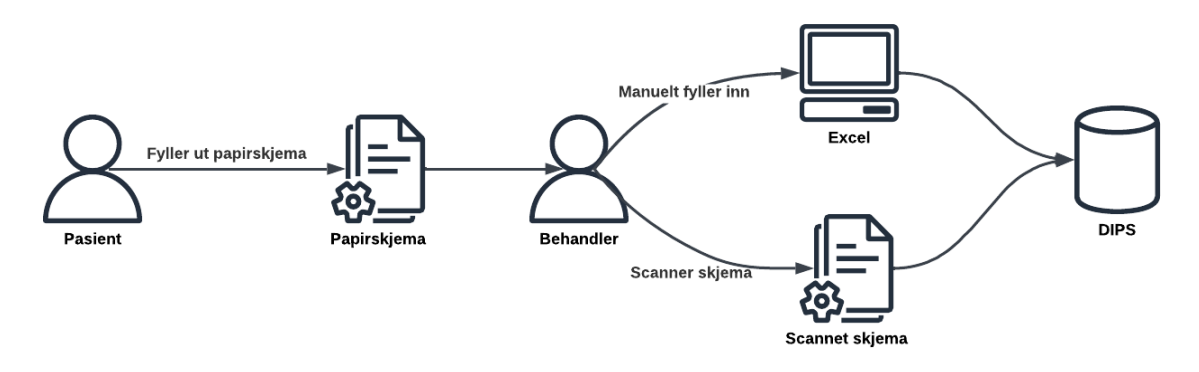

*Figur 1.2-1: Arbeidsflyt ved papirskjema*

<span id="page-13-1"></span>Arbeidsflyten for papirskjema er beskrevet i figur 1.2-1. I tilfeller hvor papirskjema blir benyttet er prosessen svært tungvint for behandler. Behandler sender skjemaet til pasienten eller fyller ut under samtale, for så å måtte skanne dokumentet og sende det til pasientens EPJ. Poengsummen fra skjema må føres manuelt inn i et eget scoringsskjema på papir eller gjennom en tredjepartsapplikasjon for å kunne regnes, eksempelvis i Excel. Resultatene blir så ført inn i pasientens EPJ.

Konsekvensen er at dersom skjemaet skal brukes som referanse ved senere anledning, vil fremtidig behandler måtte hente ut hele dokumentet, fremfor å kunne hente ut de ønskede verdiene.

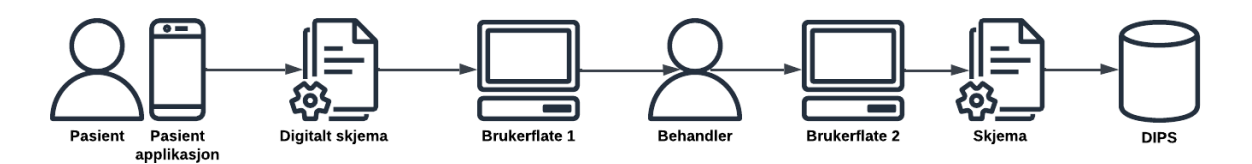

*Figur 1.2-2: Arbeidsflyt ved digitalt skjema*

<span id="page-14-2"></span>I de tilfellene hvor pasienten kan benytte seg av de tilgjengelige digitale spørreskjemaene, må behandler ofte overføre svarene manuelt fra en brukerflate til en annen, før det kan føres inn i pasientens EPJ. Figur 1.2-2 viser at i motsetning til figur 1.2-1, vil behandler ikke måtte skanne hele skjema, men han vil måtte manuelt overføre dataene fra en brukerflate til en annen for at helsedataen skal komme inn i EPJ-en.

#### <span id="page-14-0"></span>**1.3 Prosjekteier**

Den overordnede eieren av bachelorprosjektet vil være psykologspesialist Oddbjørn Hove, ved avdeling for forskning og innovasjon ved Helse Fonna. Helse Vest IKT står ansvarlig for dokumentasjon og utvikling, og dette bachelorprosjektet vil derfor være en del av Helse Vest IKTs arbeid. Funn og potensielle artefakter avdekket under prosjektet vil derfor være Helse Vest IKT og Helse Fonnas. Strukturen er beskrevet i figur 1.3-1.

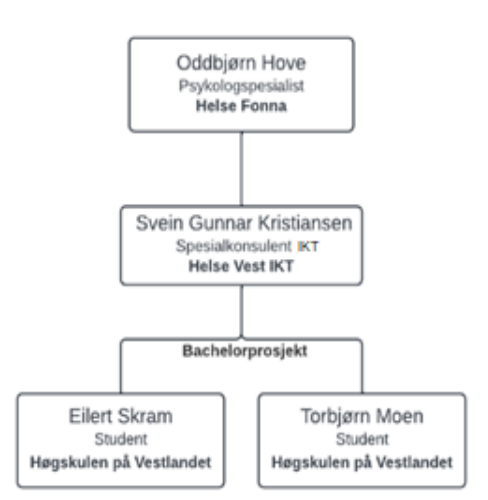

*Figur 1.3-1: Prosjektstruktur for aktørene i bachelorprosjektet*

#### <span id="page-14-1"></span>**1.4 Problembeskrivelse og mål**

Problemet beskrevet innledningsvis er den nåværende løsningen for overføring av helsedata, som er tidkrevende og manuell. Dette problemet berører både behandlere og pasienter, og begrenser mulighetene for effektiv samhandling og tilgang til helsetjenester. Behandlere opplever utfordringer med å manuelt overføre informasjonen inn i pasientjournalene, noe som kan føre til feil og forsinkelser i behandlingsprosessen. Pasienter, spesielt de med kognitive vansker, står også overfor begrensninger i tilgangen til adekvat behandling på grunn av den nåværende løsningen.

#### <span id="page-15-0"></span>**1.4.1 Mål**

Prosjektet har som mål å:

- Vise at det er mulig å automatisere overføringen av helsedata fra kilder utenfor helsenettet og føre den i EPJ uten å bruke behandler som et manuelt mellomledd.
- Vise at ved å endre ansvarsområdet til EPJ til å kun lagre og håndtere helsedata, vil man enklere kunne legge til nye eksterne applikasjoner som ikke er begrenset av EPJ-systemet.
- Delvis bevise gjennomførbarheten for en slik tilnærming, ved hjelp av et Dashboardkonseptbevis.

#### <span id="page-15-1"></span>**1.4.2 Forskningsspørsmål**

Hvordan på best mulig måte gi brukere interaktivitet mellom tredjepartsapplikasjoner og EPJ, og sømløst kunne hente, behandle og se relevant pasientinformasjon?

# <span id="page-15-2"></span>**1.5 Oppbygging av rapporten**

Rapporten er bygd opp av 9 kapitler, som hver skildrer en del av bachelorprosjektet:

- 1. Innledning: Introduksjon til problemdomenet og innsyn i utfordringene knyttet til arbeidsflyten i psykiatrien.
- 2. Prosjektbeskrivelse: Redegjør problemstillingen, forskerspørsmålet og grunnlaget for prosjektet.
- 3. Design av prosjektet: Presentasjon av de mulige løsningene, både teknologisk og metodikk, før en diskusjon av valgt løsning.
- 4. Design og utvikling: Kapittelet beskriver hvordan løsningen i kapittel 3 ble utført.
- 5. Resultater: Evalueringen og evalueringsmetodene, samt resultatene fra prosjektet.
- 6. Diskusjon: Erfaringer, evaluering av Open DIPS, drøfting av valgt løsning og resultatet.
- 7. Konklusjon og videre arbeid: Diskusjon omkring hvorvidt prosjektet nådde målene og forslag til videre arbeid.
- 8. Referanser: Liste over referansene som har blitt brukt under arbeidet.
- 9. Vedlegg: Liste over vedleggene brukt i rapporten

# <span id="page-16-0"></span>**2 PROSJEKTBESKRIVELSE**

Kapittelet gir innsikt i bakgrunnen, avgrensningene og ressursene knyttet til bachelorprosjektet.

## <span id="page-16-1"></span>**2.1 Praktisk bakgrunn**

Ettersom bachelorprosjektet er en del av det større overordnede prosjektet MindMe, er det naturlig at bachelorprosjektet vil jobbe videre på grunnlaget, kravene og retningen som er gitt av oppdragsgiver.

#### <span id="page-16-2"></span>**2.1.1 Tidligere arbeid**

Prosjektet bygger videre på tidligere iterasjoner av MindMe-prosjektet og Patient app beskrevet i punkt 1.1.3. Det vil derfor være viktig at arkitekturen for Dashboard-applikasjonen tilrettelegger for at applikasjon kan håndtere og visualisere spørreskjema.

#### <span id="page-16-3"></span>**2.1.2 Initielle krav**

Det ble stilt krav til teknologi og standarder som skulle benyttes i prosjektet. Dette var teknologier og standarder Helse Vest IKT og Helse Fonna benytter, noe som gjør det naturlig at bachelorprosjektet ville bruke de samme teknologiene og standardene. Teknologiene og standardene er redegjort og begrunnet i kapitel 3.3.

#### <span id="page-16-4"></span>**2.1.3 Initiell løsnings-idé**

Helse Fonna hadde ved prosjektstart en skisse om hvordan arkitekturen for komponentene og applikasjonsstrukturen kunne se ut. Skissen er beskrevet i figur 1.1-4. Det var også et ønske om å utvikle dashbordet som en SMART on FHIR-applikasjon og prøve den ut mot syntetisk pasientdata i Open DIPS. SMART on FHIR og Open DIPS er beskrevet i kapittel 3.3.

# <span id="page-16-5"></span>**2.2 Avgrensninger**

MindMe-prosjektet er et større prosjekt med mange aktører. På grunn av arbeidskapasitet og tildelt tidsrom, var det derfor viktig å avgrense bachelorprosjektets omfang ved å snevre inn problemomfanget. Bachelorprosjektet vektlegger derfor kun problemer og utvikling knyttet til Dashboard-applikasjonen og samhandlingen mellom applikasjonen og EPJ-systemer.

Ved start av bachelorprosjektet, var det overordnede prosjektet hos Helse Vest IKT fortsatt i en tidlig oppstartsfase, noe som resulterte i at bachelorprosjektet var inaktivt. Det medførte tapt tid og at bachelorprosjektet tok en mer teoretisk tilnærming. Den nye tilnærmingen for bachelorprosjektet ble utarbeidet i samarbeid med ekstern veileder, prosjektdeltagerne og intern veileder. Dette ble gjort slik at prosjektdeltagerne ikke skulle være like avhengig av nøkkelpersoner fra Helse Vest IKT og Helse Fonna for å kunne oppnå framdrift i prosjektforløpet.

## <span id="page-17-0"></span>**2.3 Ressurser**

#### <span id="page-17-1"></span>**2.3.1 Opplæring i analyseteknikk**

Det ble uttrykket et ønske av Helse Vest IKT om å benytte analyseformen Volere (beskrevet i 3.4.2) for å utarbeide kravspesifikasjonene og analysearbeidet. Det var derfor nødvendig med opplæring i metodikken. Opplæringen ble utført av Svein Gunnar Kristiansen ved Helse Vest IKT.

#### <span id="page-17-2"></span>**2.3.2 Veiledning**

Formell veiledning for bachelorprosjektet ble gjort av Yngve Lamo (Høgskulen på Vestlandet) og Svein Gunnar Kristiansen (Helse Vest IKT).

På grunn av tematikken var det også nødvendig med dialog med klinikere for å kunne oppnå forståelse for domenet. Prosjekteier og psykologspesialist Oddbjørn Hove og psykolog Alexander Garvik Merkesdal ble derfor konsultert for å få innsikt og veiledning rundt de kliniske aspektene til oppgaven.

#### <span id="page-17-3"></span>**2.3.3 Arbeidsplass og utstyr**

Det var ikke nødvendig for prosjektdeltagerne å få tildelt arbeidsplass hos Helse Vest IKT, da arbeidet i all hovedsak ville bli gjort opp mot aktører som holdt til i andre byer. Møter og kommunikasjon ville bli gjort digitalt, slik at det var likegyldig hvor prosjektdeltagerne jobbet fra. Det ble heller ikke ansett som nødvendig med datautstyr fra oppdragsgiver.

## <span id="page-18-0"></span>**2.4 Litteratur om problemstillingen**

Direktoratet for e-helse har ytret et sterkt behov for et felles rammeverk innen helsetjenesten. Det ble trukket frem at dersom behandler må benytte seg av flere brukergrensesnitt, vil det kunne ha negativ innvirkning på både arbeidsflyt, samt pasientsikkerhet og produktivitet. For å kunne dekke ansvarsområdet som er forespeilet, må rammeverket kunne håndtere data fra en bred skala av helsedatakilder. (Direktoratet for e-helse, 2019).

*«Direktoratet for e-helse anser SMART on FHIR som et av de mest lovende nye rammeverkene for applikasjonsintegrasjon i helseinformasjonssystemer, og anbefaler leverandører og andre aktører å ta i bruk dette rammeverket.» (Direktoratet for e-helse, 2019, s. 5)* 

I en innsiktsrapport knyttet til behovet for data til kunstig intelligens (Direktoratet for e-helse, 2022), ble det hevdet at Norge fremdeles ikke dekker behovet for standardisering og samordning i helsetjenesten, spesielt med tredjepartsapplikasjoner rettet mot EPJ. SMART on FHIR ble igjen trukket frem som ønsket bransjestandard for å dekke dette behovet.

# <span id="page-19-0"></span>**3 DESIGN AV PROSJEKTET**

Kapittelet beskriver de teknologiene og metodikkene som mulig kan løse problemstillingen beskrevet i 1.4. Forholdet mellom alternative og valgte løsninger er beskrevet, samt den overordnede planen for prosjektet og evalueringsplanen.

# <span id="page-19-1"></span>**3.1 Forslag til løsning**

Alle løsningene vil kreve analyse- og systemutviklingsarbeid for å avdekke og kartlegge det større systemet som MindMe Dashboard-applikasjonen skal operere i. De forskjellige tilnærmingene vil i hovedsak bestå av hvordan bygge konseptbeviset, samt hvilken tilnærming som velges for systemutviklingen.

#### <span id="page-19-2"></span>**3.1.1 Konseptbevis av dashbord i React**

En enkel Dashboard-applikasjonen vil bli utviklet i React som eksklusivt kjører i nettleseren til brukeren. Dashbord-applikasjon vil nytte biblioteket «client-js» for å ta i bruk egenskapene som SMART on FHIR legger til rette for. Gjennom biblioteket vil applikasjonen kunne kommunisere med Open DIPS, autorisere og autentisere brukerne og hente/opprette FHIR-ressurser i JSONformat.

Dashbordet vil bearbeide ressursene og vise diverse pasientdemografi. Det vil også være mulighet for å hente/opprette spørreskjema og svar gjennom FHIR ressursene Questionnaire og QuestionnaireResponse.

#### <span id="page-19-3"></span>**3.1.2 Tjenerside med GraphQL**

En alternativ løsning vil være å implementere en backend for konseptbeviset slik at API-kallene blir utført på en tjener heller enn i nettleseren til brukeren. Det vil være en høyere grad av sikkerhet rundt applikasjonens hemmelige nøkler og også dataene som blir hentet. Det vil være mulighet for å øke skalerbarheten ved å bruke GraphQL mellom tjenersiden og applikasjonen, og også mellom EPJ og tjeneren for de EPJ-systemene som støtter teknologien. Ved å bruke GraphQL kan applikasjonen be om individuelle data heller enn store JSON objekter.

#### <span id="page-19-4"></span>**3.1.3 Alternative tilnærmingsmetodikk**

I stedet for å bruke Volere som metodikk, vil det være mulig å bruke andre tilnærminger. Eksempelvis ville det vært naturlig å bruke Design Thinking, fordi prosjektdeltagerne har erfaring med denne prosessen.

#### <span id="page-20-0"></span>**3.1.4 Diskusjon av alternativene**

Dashbordapplikasjonen som bachelorprosjektet utvikler er ment som et konseptbevis for å kunne dokumentere gjennomførbarheten av SMART on FHIR-applikasjoner mot Open DIPS. En React-applikasjon med et minste krav av funksjonalitet vil kunne indikere gjennomførbarheten og også føre til at løsningen ikke vil være plaget av mindre viktige funksjoner. En skalerbar applikasjon er selvfølgelig viktig, men i en første fase av utviklingen vil det være mest nyttig for Helse Vest IKT å få en vurdering av Open DIPS, SMART on FHIR og de mulighetene som er knyttet til rammeverkene.

Prosjektdeltagerne ønsker at arkitekturen til MindMe Dashboard-applikasjonen skal generaliseres slik at den kan integreres i flere miljøer og EPJ systemer i helsesektoren. Applikasjonen kan ha høy samfunnsnytte og forbedre behandlerens arbeidsflyt, men det må poengteres at Helse Vest IKT har oppdrag fra Helse Fonna, og at funksjonen som applikasjonen har i Helse Fonna bør og skal prioriteres.

# <span id="page-20-1"></span>**3.2 Valgt løsning**

React og Javascript er teknologier der en av prosjektdeltagerne allerede har kompetanse, og er derfor løsningen som er valgt. Krav fra både Helse Vest IKT og Helse Fonna setter teknologier som SMART on FHIR og FHIR som nødvendige for å kunne gjennomføre prosjektet i henhold til prosjektbeskrivelsen. SMART on FHIR og FHIR forsikrer at applikasjonen vil kunne bli gjenbrukt i flere miljøer innen helsesektoren og ha stor grad av interoperabilitet.

Bachelorprosjektet er utarbeidet av to deltakere, og rollefordelingen er derfor relativt smidig. Prosjektdeltagerne har forskjellige grener av utdanning, hvor en spesialiserer seg i programutvikling, og den andre spesialiserer seg i AI og maskinlæring. Det vil derfor være en naturlig tildeling av oppgaver.

# <span id="page-20-2"></span>**3.3 Valg av verktøy**

Prosjektet vil være avhengig av flere digitale verktøy og standarder for å kunne gjennomføres. Disse verktøyene og standardene er beskrevet i påfølgende delkapitler.

#### <span id="page-20-3"></span>**3.3.1 Modelleringsverktøy**

Lucidchart (Lucid Software Inc., 2023) er et nettbasert modelleringsverktøy med et relativt stort bibliotek av maler og diagrammer. Lucidchart ble valgt av den grunn at Helse Vest IKT og

prosjektdeltagerne tidligere har erfaring med verktøyet. Verktøyet er også en tjeneste der Helse Vest IKT har aktive lisenser tilgjengelig.

#### <span id="page-21-0"></span>**3.3.2 React**

React (Meta Platforms, Inc., 2018) er et open-source komponent-basert bibliotek skrevet av Meta Platforms for utvikling av grensesnitt for både web- og skrivebordsapplikasjoner. En komponent-basert løsning muliggjør utvikling av individuelle komponenter av en applikasjon. Data kan enkelt passeres fra komponent til komponent, og komponenter kan erstattes med andre komponenter dersom nødvendig.

Valget av React er begrunnet med at det er et av de verktøyene som prosjektdeltagerne allerede har mye kompetanse på, og vil føre til en kortere utviklingsfase av prosjektet. React er også en relativt mye brukt teknologi i webutvikling, der om lag 3.3 % av alle nettsider har aspekter som er utviklet i React (W3Techs, 2023).

#### <span id="page-21-1"></span>**3.3.3 Fast Health Interoperability Resources**

Fast Health Interoperability Resources (FHIR) er en standard og spesifikasjon utviklet av HL7 for overføring av helsedata innen den globale helsesektoren. Standarden er gratis og har gått igjennom flere iterasjoner siden 2011. Den nåværende versjonen er FHIR 5 som er en REST API spesifikasjon som bygger på web-standarder som XML, JSON, HTTP og OAuth (HL7, 2019). Målet med standarden er å øke interoperabiliteten mellom tredjeparts applikasjoner og EPJ systemer.

Gjennom ressurstyper tilrettelegger FHIR henting av nesten alle mulige typer helsedata. FHIR 5 har 123 ressurstyper som alle har forskjellige grader modenhet, men for dette prosjektet vil ressurstypene Patient, Questionnaire og QuestionnaireResponse være mest relevante. Ressursene er beskrevet i punkt 4.3. FHIR legger også til rette for utvidelse av ressurstypene sine gjennom noe som kalles profilering.

FHIR er satt som et krav for prosjektet av Helse Vest IKT og er tilgjengelig for testing i DIPS sin sandkasse Open DIPS.

#### <span id="page-22-0"></span>**3.3.4 SMART on FHIR**

SMART on FHIR er en betegnelse for en kolleksjon av åpne standarder og teknologier som definerer hvordan applikasjoner bør interagere med EPJ systemer. Målet med standarden er å tillate applikasjoner å lett kunne autentisere, autorisere og kommunisere med alle mulige EPJ systemer som støtter SMART on FHIR. Ved å bruke åpne standarder som OpenID Connect for autentisering, OAuth2 for autorisering og FHIR for aksessering av data kan det oppnås interoperabilitet mellom store deler av helsevesenet (Boston Children's Hospital, 2022).

For at applikasjonen skal kunne integreres i kliniske miljøer må det være mulighet for å kunne kommunisere med allerede eksisterende EPJ systemer. Open DIPS støtter SMART on FHIR spesifikasjonen, og er satt som et krav til konseptbeviset.

#### <span id="page-22-1"></span>**3.3.5 Open DIPS**

DIPS er en leverandør av EPJ-systemer for Helse Fonna, og det vil derfor være naturlig å utvikle konseptbeviset i linje med de standardene DIPS baserer seg på.

DIPS tilbyr en utviklingsportal og åpen sandkasse, Open DIPS. Sandkassen er fylt med syntetisk og realistisk helsedata for utprøving i en rekke av deres API.

## <span id="page-22-2"></span>**3.4 Prosjektmetodikk**

Bachelorprosjektet er et mindre prosjekt med få deltagere, og det er derfor viktig at prosjektet har en smidig tilnærming. Man vil da raskt kunne tilpasse seg utfordringer, slik at man unngår at store deler av arbeidskraften blir utilgjengelig og at fremgangen står stille.

#### <span id="page-22-3"></span>**3.4.1 Utviklingsmetodikk - Scrum**

Scrum (Agile Alliance, n.d.) er et agilt rammeverk for produktutvikling som legger vekt på teamarbeid og iterativt arbeid. Rammeverket har som mål at team som bruker Scrum skal lære og utforske verdier som forpliktelse, mot, fokus, åpenhet og respekt.

Fordi prosjektet kun består av to personer, vil det ikke være mulig å utføre en fullverdig versjon av Scrum. Det trekkes da ut tre elementer som vil bli gjennomført – ukentlige møter med ekstern og intern veileder, oppretting av produkt- og sprintbacklogger og utvikling i sprint perioder på en uke.

#### <span id="page-23-0"></span>**3.4.2 Analysemetodikk**

Volere er en omfattende og systematisk tilnærming til kravhåndtering og kravspesifikasjon i utviklingsprosjekter. Volere-prosessen består av flere trinn, inkludert å identifisere interessenter og deres krav, analysere og prioritere kravene, dokumentere kravene og validering av kravene. Volere-prosessen er fleksibel og kan tilpasses til forskjellige typer utviklingsprosjekter og organisasjoner.

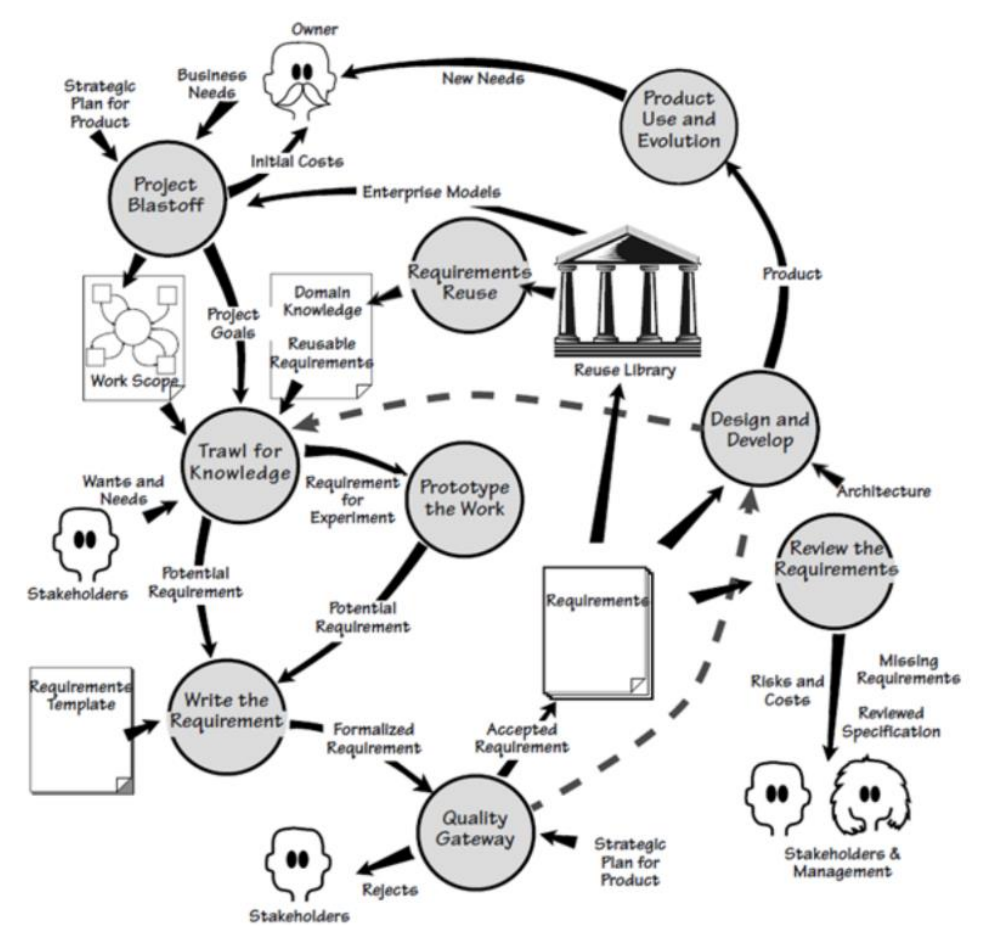

<span id="page-23-1"></span>*Figur 3.4-1: Skjermdump av Volere-prossesen (Robertson & Robertson, 2012)*

Prosessen fokuserer også på å godt kunne dokumentere dagens løsning, slik at kravarbeidet vil ha god nok innsikt i situasjonen og dens omfang, før mulige løsninger og kravspesifikasjoner utarbeides.

Målet med Volere er å sikre at kravene som samles inn er nøyaktige, konsistente og realistiske, og at de støtter målene for utviklingsprosjektet. Ved å bruke Volere kan teamet unngå misforståelser, misoppfatninger og feil i kravene som kan føre til kostbare endringer og forsinkelser senere i prosjektet. (Robertson & Robertson, 2012). Prosjektet vil følge stegene fra «Project Blastoff» til og med «Write the Requirements».

#### <span id="page-24-0"></span>**3.4.3 Prosjektplan**

For å lettere kunne holde oversikt og følge sprintene (beskrevet i 3.4.1), ble det opprettet et Gantt-diagram. Et Gantt-diagram er et visuelt verktøy som brukes innen prosjektledelse for å visualisere planleggingen og fremdriften av oppgaver over tid. Det gir en grafisk representasjon av prosjektets tidslinje, og viser start- og sluttdatoene for individuelle oppgaver, deres avhengigheter og den totale prosjektlengden. Diagrammet består av horisontale stolper som representerer hver enkelt oppgave, plassert langs en horisontal tidslinje. (Gantt, u.d.) Diagrammet er vedlagt i prosjekthåndboken (Vedlegg 1).

#### <span id="page-24-1"></span>**3.4.4 Risikovurdering**

Til å kartlegge farer og risikoer som kan inntreffe prosjektet har gruppen valgt å nytte et risikoskjema. I skjemaet er det to variabler som vil bli brukt for å kalkulere en risikoscore; sannsynlighet for at risikoen inntreffer, og konsekvensen dersom risikoen skulle skje. Begge variablene bruker en skala fra en til fem, og risikoscoren er sannsynlighetsscoren multiplisert med konsekvensscoren. Risikoscoren har altså en skala fra en til tjuefem. Risikoanalysen er illustrert i prosjekthåndboken (Vedlegg 1).

# <span id="page-24-2"></span>**3.5 Evalueringsplan**

For å få innsikt og muligheten for å kunne evaluere, vil dialog med ekspertbrukere være viktig. Funksjonaliteten må også kunne måles. Det ble derfor utarbeidet en plan for hvordan en kan evaluere elementene prosjektet produserte.

#### <span id="page-24-3"></span>**3.5.1 Brukerintervju**

Det vil bli gjennomført brukerintervjuer med ekspertbrukerne Oddbjørn Hove og Alexander Garvik Merkesdal. Forståelse av deres behov, opplevelser og tanker vil gi informasjon om problemene i dagens løsning, og vil også sette applikasjonen inn i kontekst. Ved å gjennomføre brukerintervjuer vil applikasjonen unngå fallgruver og optimalisere nytten for brukerne. Verifisering av analysen vil også bli gjort i samsvar med ekspertbrukerne, for å bekrefte at analysen samsvarer med arbeidsflyten og opplevelsene deres.

#### <span id="page-24-4"></span>**3.5.2 Brukertest**

Det ble gjennomført brukertester med både Hove og Merkesdal. Bruketestene vil skaffe innsikt i brukerens meninger om arbeidsflyten. Hensikten er å avdekke både mindre feil i applikasjonen og større feil i den antatte flyten/mønsteret av arbeidet som en behandler gjør.

#### <span id="page-25-0"></span>**3.5.3 Funksjonalitetstest**

Funksjonalitetsteten vil undersøke om funksjonene til applikasjonen fungerer slik som de skal. Ved å teste individuelle deler av applikasjonen, vil en sikre at kravene til applikasjonen blir møtt, og det vil være lettere å identifisere mindre feil. Formålet er å sikre at kvaliteten til applikasjonen ikke blir av lav standard. Testene hjelper også å minske kostnader ved å identifisere feil tidlig i utviklingen, og unngå at systemet krasjer når det går inn i produksjon.

# <span id="page-26-0"></span>**4 DESIGN OG UTVIKLING**

Prosjektet er delt i to deler. Teoretisk tilnærming for arkitekturen knyttet til Dashboardapplikasjonen for MindMe. Utvikling av konseptbevis for nevnte Dashboard-applikasjon for å delvis bevise gjennomførbarheten.

# <span id="page-26-1"></span>**4.1 Analysearbeid**

Analysearbeidet i prosjektet ble gjort i samsvar med Volere prosessen (beskrevet i punkt 3.4.2).

#### <span id="page-26-2"></span>**4.1.1 Brukerintervju**

I starten ble det gjort et uformelt brukerintervju med Merkesdal for å få innsikt i arbeidshverdagen til en psykolog og for å få tilbakemeldinger om antagelser omkring utfordringer knyttet til arbeidsflyten ved digitale verktøy.

Senere, i tråd med Volere-prosessen, ble det gjort brukerintervju med Hove for å kartlegge dagens løsning (beskrevet i punkt 1.2.2 og 4.1.2), problemomfanget og interessenter (beskrevet i punkt 4.1.2). Etter kartleggingen ble det også gjort videre brukerintervju med Hove for å utarbeide brukstilfellemodellen (beskrevet i punkt 4.1.4).

#### <span id="page-26-3"></span>**4.1.2 Omfang og interessentanalyse**

Under brukerintervjuene (beskrevet i punkt 4.1.1) ble domenet og interessentene avdekket. Dette er en del av «project blast off»-fasen i Volere («Work Scope» i figur 3.4-1). Figur 4.1-1 viser en forenklet versjon av «Work Scope»-modellen som ble utarbeidet. Den beskriver de forskjellige interessentene som har en tilknytning til Dashbordet og hvilke innvirkninger de kan ha. Modellen i sin helhet ligger som vedlegg 4.

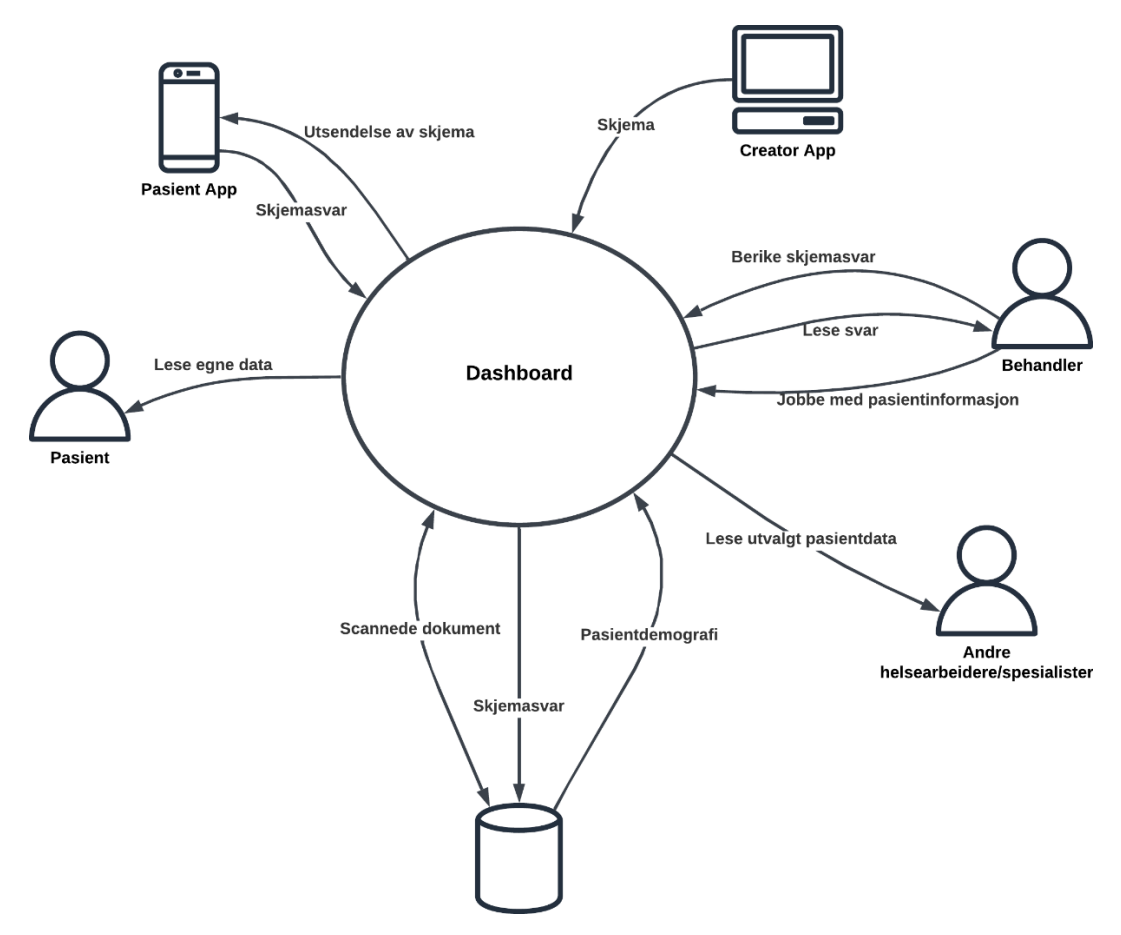

<span id="page-27-2"></span>*Figur 4.1-1: Kart over interessenter og hvordan de vil interagere med Dashboard-applikasjonen*

#### <span id="page-27-0"></span>**4.1.3 Domene for konseptbeviset**

Konseptbeviset skal dekke delmålene i punkt 1.4.1 og arbeidsoppgavene som ble avdekket i brukerintervjuet beskrevet i punkt 4.1.1. Konseptbeviset skal vise til muligheten av skriving og henting av data fra Open DIPS gjennom SMART on FHIR i en dashbordapplikasjon.

#### <span id="page-27-1"></span>**4.1.4 Brukstilfelle - Hente pasientdemografi**

For å lettere kunne bygge krav og tilrettelegge for implementasjon av funksjonalitet som er nødvendig for å dekke bruksbehovet, ble det utviklet et brukstilfelle for henting av pasientdemografi. Flyten er beskrevet i kravdokumentet (vedlegg 2) og illustrert i figur 4.1-2.

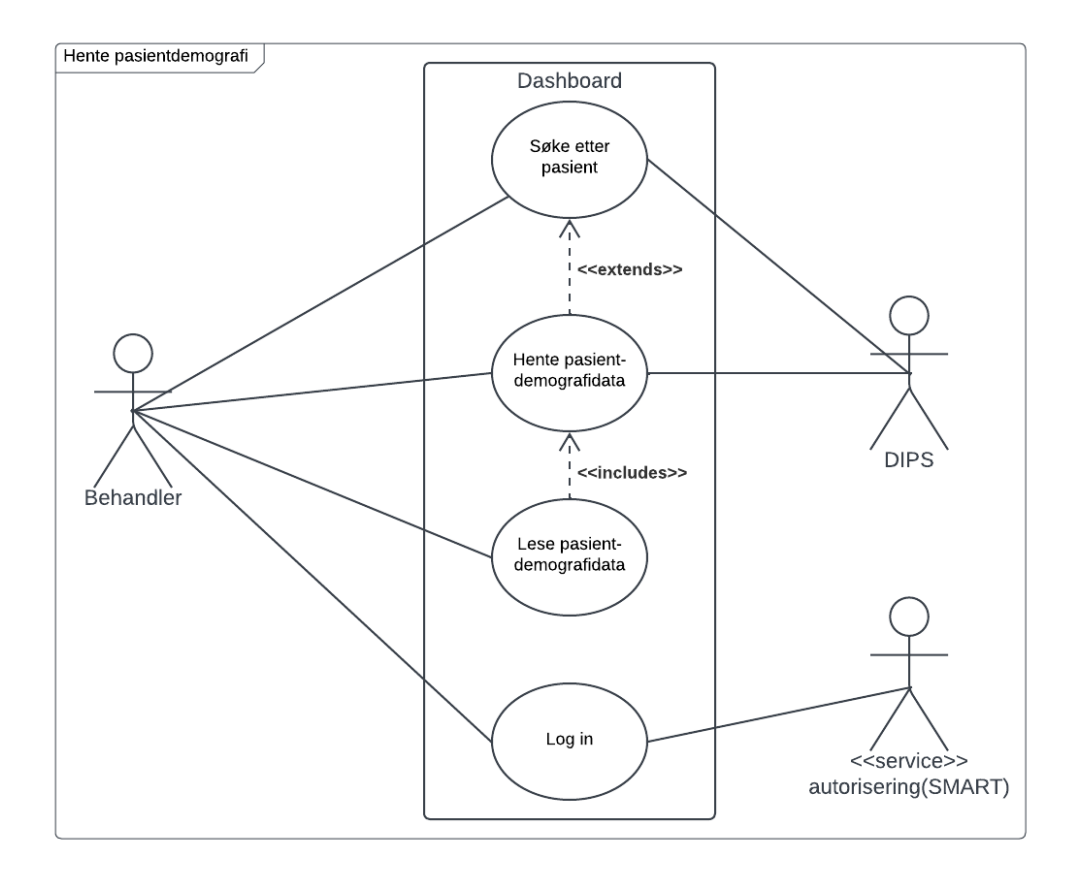

<span id="page-28-1"></span>*Figur 4.1-2: Modell for brukstilfellet: Hente ut pasientdemografi*

#### <span id="page-28-0"></span>**4.1.5 Kravspesifikasjoner**

Funksjonelle krav og ikke-funksjonelle krav er to forskjellige typer krav som brukes i kravspesifikasjonsprosessen i systemutvikling.

Funksjonelle krav beskriver hva systemet skal gjøre og hvilke funksjoner det skal utføre. De beskriver spesifikke oppgaver eller aktiviteter som systemet må kunne utføre, som for eksempel å lagre, behandle eller søke etter data. Funksjonelle krav definerer funksjonaliteten til systemet og spesifiserer hva som må oppnås.

Ikke-funksjonelle krav beskriver hvordan systemet skal utføre funksjonene sine. Disse kravene er ofte relatert til systemets egenskaper og begrensninger, og de omfatter faktorer som ytelse, pålitelighet, brukervennlighet, tilgjengelighet og sikkerhet. Ikke-funksjonelle krav kan være like viktige som funksjonelle krav for å oppnå et vellykket system som møter brukerens krav og behov (Sommerville, 2015).

De funksjonelle og ikke-funksjonelle kravene skildret i kravdokumentet (Vedlegg 2) og visjonsdokumentet (Vedlegg 3) er mulige kravspesifikasjoner for den fremtidige Dashboardapplikasjonen. Konseptbeviset vil nytte en liten del av disse kravene, og vil blant annet ikke vektlegge ikke-funksjonelle krav i markant grad.

# <span id="page-29-0"></span>**4.2 Arkitektur - MVC**

Model-View-Controller (MVC) er en populær arkitektur for utvikling av applikasjoner. MVC deler systemet inn i tre komponenter, hver med en spesifikk rolle. «Model» representerer applikasjonens data og forretningslogikk, «View» representerer brukergrensesnittet, og «Controller» håndterer brukerinput og styrer samspillet mellom databasen og brukergrensesnittet (Microsoft, 2022). Denne rollefordelingen skaper en naturlig lav kobling, som fører til økt skalerbarhet og fleksibilitet. Systemet blir også lettleselig, da hver komponent har en spesifikk oppgave.

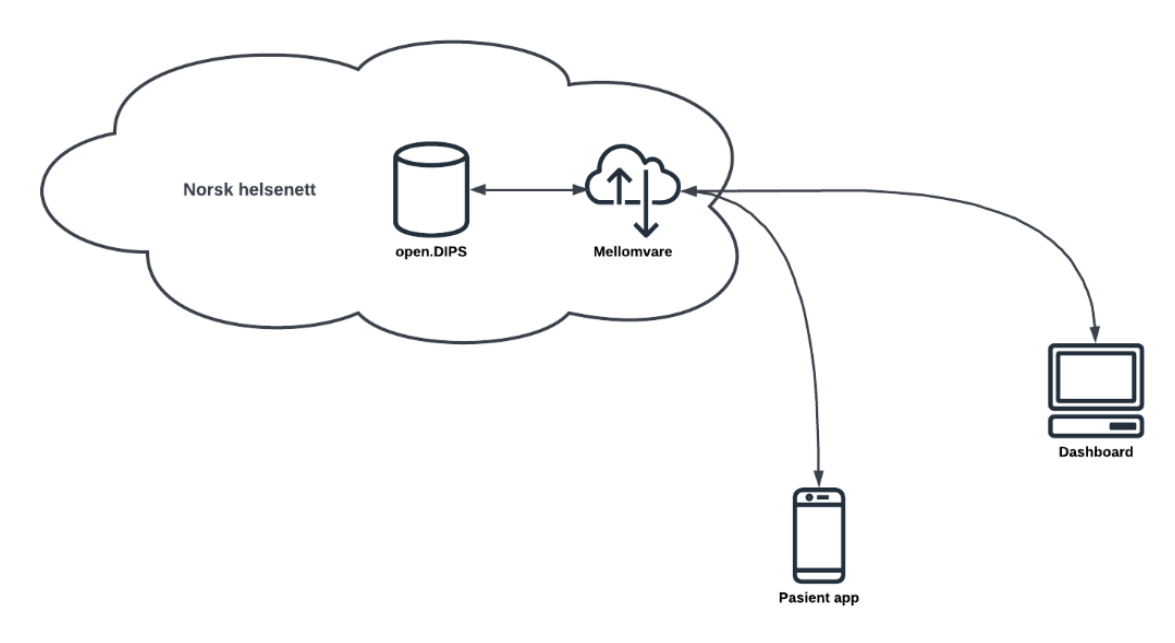

<span id="page-29-1"></span>*Figur 4.2-1: Den overordnede arkitekturen for samhandlingen mellom Open DIPS og de forskjellige applikasjonene*

Arkitekturen for MindMe-Dashbordet følger denne strukturen i form av komponentene Open DIPS (Model), mellomvaren (Controller), pasient- og Dashboard-applikasjonene (View). Arkitekturen er illustrert i figur 4.2-1.

Designet bryter med dagens løsning hvor EPJ-systemet håndterer alle rollene i MVC, ettersom applikasjonene er integrert i EPJ-systemet. Ved å dele opp ansvarsområdet, vil man kunne skalere systemet lettere, da man kan legge til flere applikasjoner som bruker og sender helsedata, uten å måtte gjøre særlig endringer i strukturen. Valget av arkitektur tilsier at andre seksjoner av helsetjenesten som benytter spørreskjema, vil kunne benytte systemet for utsendelse og behandling av spørreskjemasvar knyttet til EPJ. Dette gjør arkitekturen gjenbrukbar.

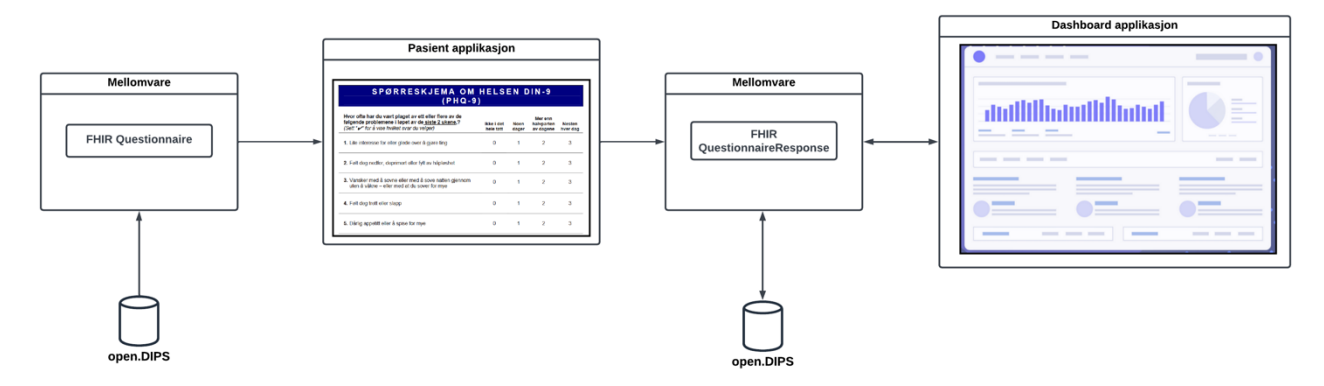

<span id="page-30-0"></span>*Figur 4.2-2: Arbeidsflyten ved utsendelse og besvarelse av et spørreskjema*

Figur 4.2-2 viser arbeidsflyten for prosessen ved utsendelse og besvarelse av spørreskjema. Flyten starter ved at spørreskjema hentes i Open DIPS, og sendes gjennom mellomvaren til en tredjeparts pasientapplikasjon. Pasienten svarer på spørsmålene, og resultatene sendes til mellomvaren hvor svarene så omgjøres til et QuestionnaireResponse objekt (beskrevet i punkt 4.3.2.) og lagres i Open DIPS. Behandler kan få visualisert enkelte eller alle av svarene i Dashboard-applikasjonen, fremfor en hel PDF eller et scannet-dokument. Arbeidsflyten forespeilet i figur 4.2-2 vil kunne fungere på tvers av helsetjenester.

Man kan også observere en lignende endring i arkitekturen til Norsk helsenetts utvikling av Velferdsteknologisk knutepunkt (VKP). VKP har som formål å fungere som et knutepunkt mellom flere EPJ-systemer og systemer som formidler journalvennlige data, slik at en behandler skal unngå dobbeltarbeid. (Norsk helsenett, u.d.). Arkitekturen for VKP, beskrevet i figur 4.2-3, er lignende løsningen presentert i figur 4.2-1, men operer med færre EPJ-er.

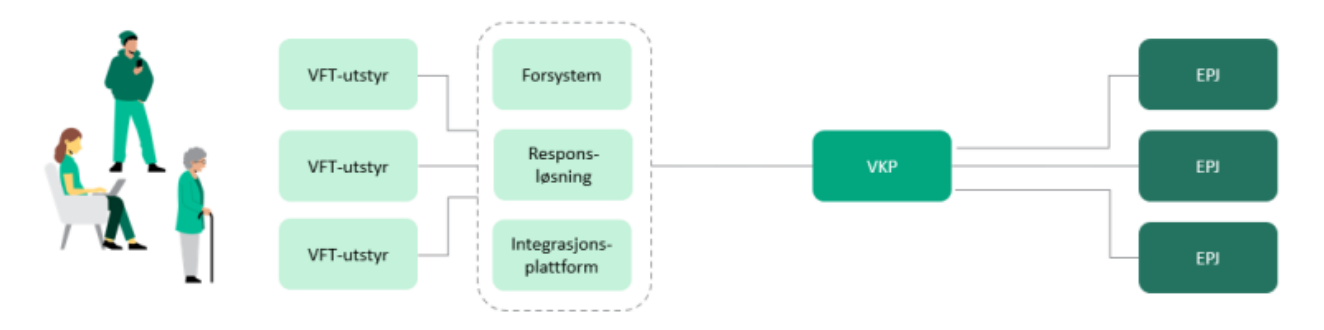

<span id="page-30-1"></span>*Figur 4.2-3: Arkitektur for VKP (Norsk helsenett, u.d.)*

#### <span id="page-31-0"></span>**4.3 FHIR**

For å kunne bruke FHIR (beskrevet i punkt 3.3.3) som standard, var det nødvendig å avdekke de FHIR-ressursene som skulle bli benyttet i prosjektet.

#### <span id="page-31-1"></span>**4.3.1 Questionnaire**

Spørreskjemaet som skal benyttes av MindMe er fortsatt i produksjon, det var derfor nødvendig med et dummy-skjema. Dummy-skjemaet bygger på Oslo Universitetssykehus sin versjon PHQ-9 (Patient Health Questionnaire-9), et standardisert spørreskjema for kartlegging og screening ved depresjon. Skjemaet består av 9 spørsmål hvor pasienten skal rangere hyppighet av symptomopplevelse fra 0 (Ikke i det hele tatt) til 3 (Nesten hver dag). De individuelle scorene på spørsmålene summeres og blir ført inn i «total score». Skjemaet er vist i sin helhet i figur 4.3-1.

| <b>SPØRRESKJEMA OM HELSEN DIN-9</b><br>$(PHQ-9)$                                                                                                    |                         |                      |                                    |                           |  |  |
|----------------------------------------------------------------------------------------------------|-------------------------|----------------------|------------------------------------|---------------------------|--|--|
| Hvor ofte har du vært plaget av ett eller flere av de<br>følgende problemene i løpet av de siste 2 ukene,?<br>(Sett "ror å vise hvilket svar du velger)                   | Ikke i det<br>hele tatt | <b>Noen</b><br>dager | Mer enn<br>halvparten<br>av dagene | <b>Nesten</b><br>hver dag |  |  |
| 1. Lite interesse for eller glede over à giøre ting                                                                                                    | $\Omega$                | 1                    | $\mathcal{P}$                      | 3                         |  |  |
| 2. Følt deg nedfor, deprimert eller fylt av håpløshet                                                                                                    | $\Omega$                | 1                    | $\overline{2}$                     | 3                         |  |  |
| 3. Vansker med å sovne eller med å sove natten gjennom<br>uten å våkne - eller med at du sover for mye                                                                    | $\Omega$                | 1                    | $\overline{2}$                     | 3                         |  |  |
| 4. Følt deg trett eller slapp                                                                                                    | $\Omega$                | 1                    | $\overline{2}$                     | 3                         |  |  |
| 5. Dårlig appetitt eller å spise for mye                                                                                                    | $\mathbf{0}$            | 1                    | $\mathcal{P}$                      | 3                         |  |  |
| 6. Vært misfornøyd med deg selv eller følt deg mislykket -<br>eller følt at du har sviktet deg selv eller familien din                                                    | $\mathbf{0}$            | 1                    | $\mathfrak{p}$                     | 3                         |  |  |
| 7. Vansker med å konsentrere deg om ting, slik som å lese<br>avisen eller se på TV                                                                                        | $\Omega$                | 1                    | $\overline{2}$                     | 3                         |  |  |
| 8. Beveget deg eller snakket så langsomt at andre kan ha<br>merket det? Eller motsatt - følt deg så urolig eller rastløs at<br>du har vært mye mer i bevegelse enn vanlig | $\Omega$                | 1                    | $\overline{2}$                     | 3                         |  |  |
| 9. Tanker om at du like gjerne kunne vært død eller på annen<br>måte ville skade deg selv                                                                                 | $\Omega$                | 1                    | $\overline{2}$                     | 3                         |  |  |
|                                                                                                    | FOR OFFICE CODING $0 +$ |                      |                                    |                           |  |  |
|                                                                                                    | =Total Score:           |                      |                                    |                           |  |  |

<span id="page-31-2"></span>*Figur 4.3-1: Skjermdump av PHQ-9 spørreskjemaet benyttet i prosjektet (Oslo Universitetssykehus, n.d.)*

Questionnaire muliggjør registrering av pasientens egenvurdering og symptomregistrering for depresjon og psykisk helse på en strukturert måte. Ressursen vil også kunne bli brukt ved andre former for spørreskjema, ettersom at spørsmålene blir lagret som elementer («item» i figur 4.3- 2). Elementene er svært fleksible, slik at de skal kunne benyttes i de fleste typer spørreskjemaer.

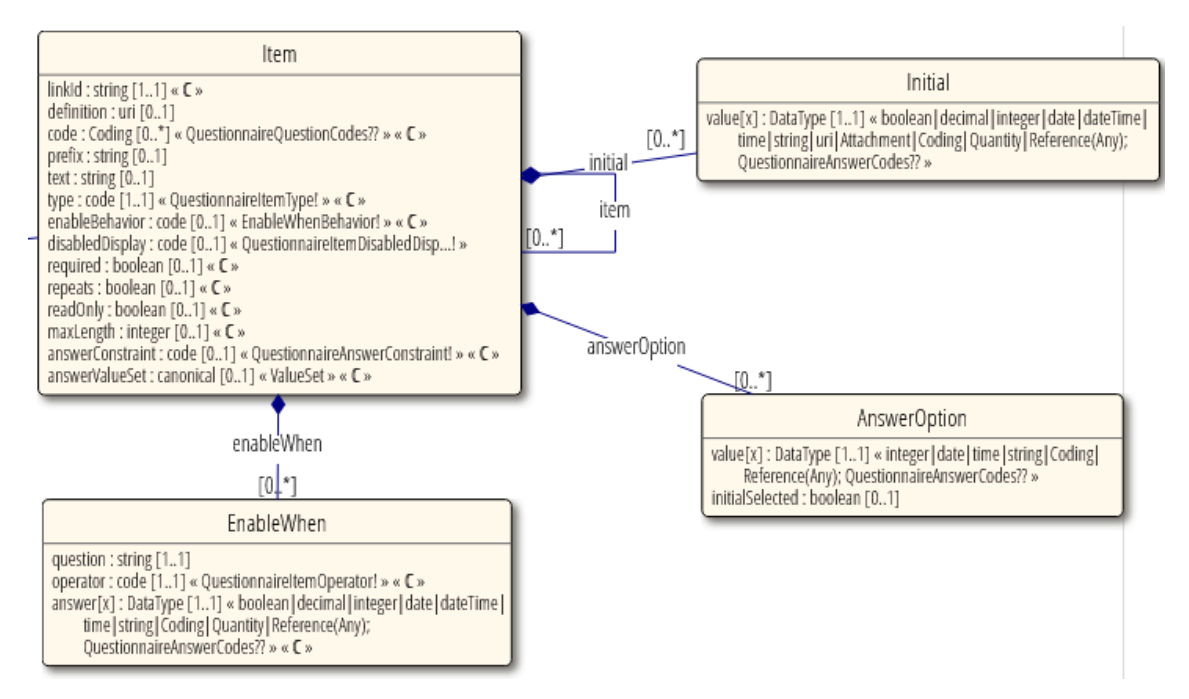

<span id="page-32-0"></span>*Figur 4.3-2: Skjermdump av hvordan «item» er bygd opp i FHIR Questionnaire (HL7, 2023)*

Ved å standardisere måten denne informasjonen blir samlet inn og utvekslet på, blir det enklere å sammenligne data på tvers av ulike pasienter og helsepersonell (HL7, 2023).

Ressursen er bygd opp med metadata om FHIR-ressursen og spørreskjemaet, og deretter en liste av spørsmål og informasjon knyttet til spørsmålene.

- **resourceType**: Dette vil alltid være «Questionnaire» for denne ressursen
- **id**: En unik identifikator for dette spesifikke spørreskjemaet
- **status**: Statusen for spørreskjemaet. Eksempler inkluderer «draft», «active», «retired», «unknown»
- **subjectType**: En liste over typer individer som er ment å fullføre spørreskjemaet. Eksempelvis «Patient», «Practitioner», «RelatedPerson», etc.
- **date**: Datoen for når denne versjonen av spørreskjemaet ble sist endret
- **title**: En kort, beskrivende, brukervennlig tittel for spørreskjemaet
- **item**: En liste over spørsmål eller grupper av spørsmål. Hvert element i listen har:
	- o **linkId**: En unik identifikator for dette elementet i spørreskjemaet
	- o **type**: Typen av spørsmål. For eksempel «boolean», «integer», «dateTime», «string» eller «choice»
	- o **text**: Teksten til spørsmålet
	- o **answerOption**: En liste over mulige svar for et spørsmål

Figur 4.3-3 viser hvordan spørsmålene kan hentes fra FHIR's JSON-format og bli presentert for pasienten.

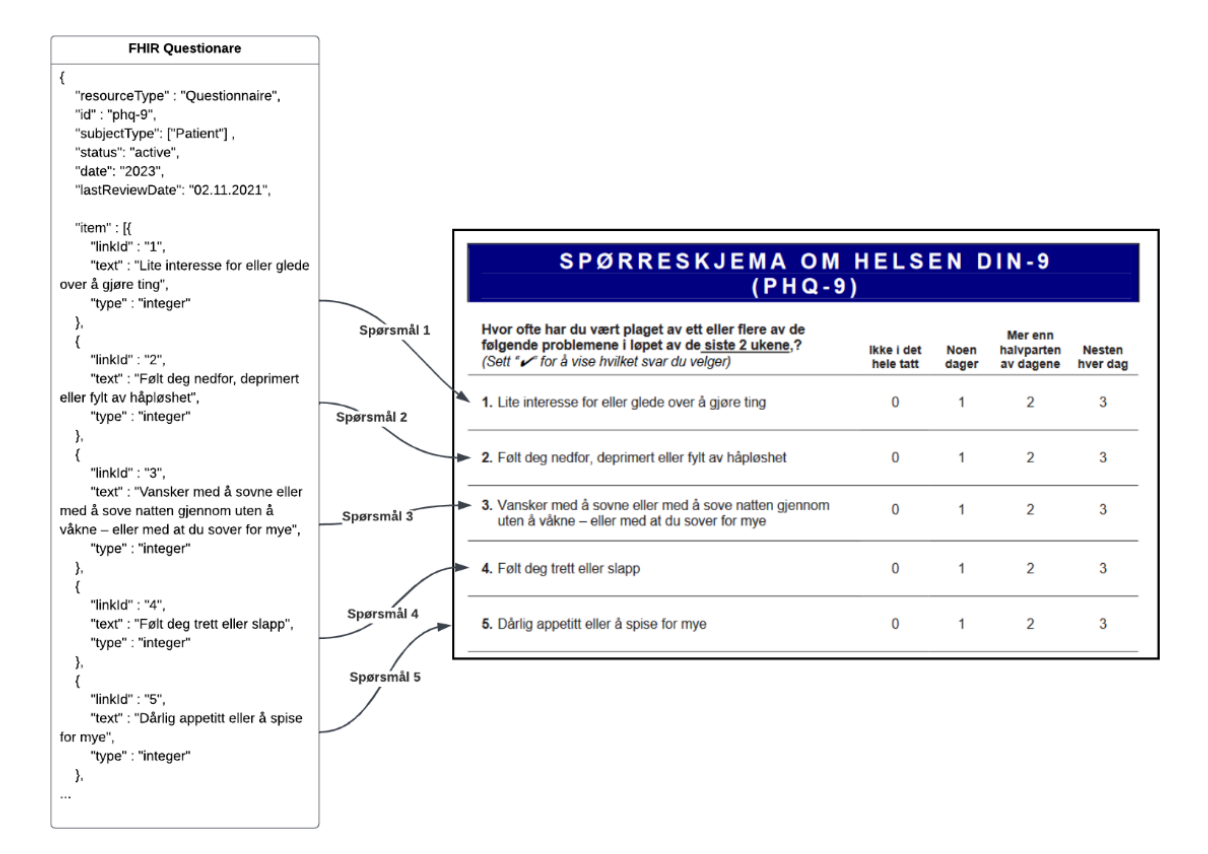

<span id="page-33-1"></span>*Figur 4.3-3: Mapping av et utkast av FHIR-ressursen til PHQ-9-spørreskjemaet*

#### <span id="page-33-0"></span>**4.3.2 QuestionnaireResponse**

QuestionnaireResponse-ressursen representerer et sett med spørreskjemasvar som er gitt av en pasient, pårørende, helsepersonell eller lignende. På samme måte som Questionnaire er strukturen bygd opp med først metadata om FHIR-ressursen, spørreskjemaet og pasienten, og deretter en liste av elementer som representerer individuelle spørsmål og svar. Hvert svar er knyttet til det opprinnelige spørsmålet som ble stilt, noe som betyr at hver del av informasjonen kan spores tilbake til sin kontekst. Ressursen kan beskrives slik:

- **resourceType**: Angir at dette er en QuestionnaireResponse-ressurs
- **id**: En unik identifikator for denne spesifikke responsen
- **status**: Statusen for spørreskjemaet, for eksempel «completed»
- **subject**: Referansen til pasienten som svarte på spørreskjemaet
- **authored**: Tidspunktet da svaret ble skrevet
- **questionnaire**: Referansen til det originale spørreskjemaet
- **item**: En liste over spørsmål og svar. Hvert element i listen har et linkId som kobler svaret til spørsmålet, text som representerer spørsmålet, og answer som er svaret gitt av pasienten

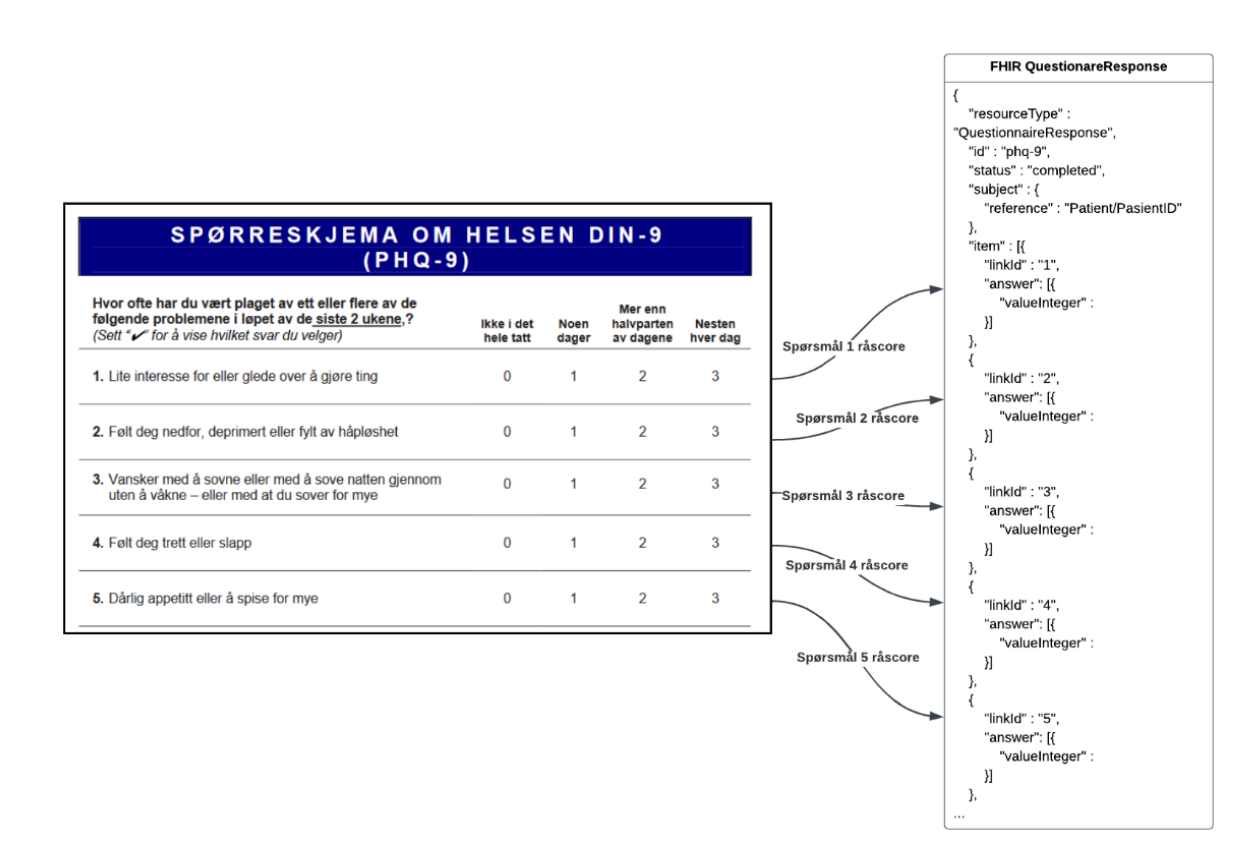

#### <span id="page-34-1"></span>*Figur 4.3-4: PHQ-9 fra PDF til QuestionnaireResponse*

I motsetning til lagring og uthenting av hele dokument, gir QuestionnaireResponse mulighet til å aksessere enkeltelementer av spørreskjemaet. Figur 4.3-4 viser hvordan det samme PHQ-9 skjemaet nå kan lagres som individuelle spørsmålssvar, fremfor et helt dokument. Det tillater høy grad av interaksjon med helsedataen. For eksempel, hvis man ønsker å hente ut svaret på spørsmålet «Lite interesse for eller glede over å gjøre ting», kan man navigere gjennom JSONobjektet til item[0].answer[0].valueInteger for å hente ut scoren på spørsmålet. Dette gir helsepersonell muligheten til å få visualisert data fra pasientens egenvurdering, noe som kan være svært verdifullt i en klinisk setting. Helsedataen fra spørreskjemaet kan da også benyttes av andre systemer, ettersom det nå ikke må manuelt hentes ut. Dette gir spørreskjema høyere nytteverdi.

#### <span id="page-34-0"></span>**4.3.3 DocumentReference**

Ettersom Open DIPS ikke har støtte for FHIR-ressursene Questionnaire eller QuestionnaireResponse, blir ressursen DocumentReference en midlertidig løsning for å kunne skrive helsedata til Open DIPS.

DocumentReference-ressursen representerer et dokument som inneholder en eller flere former for helsedata og som er ment som en fullstendig og selvstendig informasjonsenhet. Eksempler kan være en spesialistrapport, et epikrisebrev, en forskningsrapport, et bilde, et

laboratorieresultat, osv. Ressursen tilbyr en normalisert måte å referere til dokumenter på, uavhengig av hvor og hvordan de er lagret. Dette gjør det mulig å utveksle dokumenter mellom forskjellige helsesystemer på en standardisert og interoperabel måte.

Ressursen tillater ikke at man kan hente ut deler av dokumentet, slik at arbeidsflyten ligner på dagens løsning i den form av at man lagrer hele dokument. Integrasjon av DocumentReference vil fortsatt kunne gi forbedring, grunnet mulighet for automatisk lagring i EPJ, slik at behandler blir frigjort som mellomledd.

Ressursen inneholder metadata om dokumentet, inkludert hvem som opprettet det, når det ble opprettet, hvem det handler om, og en lenke til selve dokumentet. Her er de viktigste feltene i en DocumentReference:

- **resourceType**: Spesifiserer at dette er en DocumentReference-ressurs
- **id**: En unik identifikator for denne spesifikke DocumentReference
- **status**: Statusen for dokumentreferansen, for eksempel «current»
- **docStatus**: Statusen til det underliggende dokumentet
- **type**: En kode som representerer hva slags dokument dette er
- **subject**: Referansen til pasienten som dokumentet handler om
- **author**: Hvem som opprettet dokumentet
- **created**: Når dokumentet ble opprettet
- **indexed**: Når denne dokumentreferansen ble laget eller sist oppdatert
- **content**: En lenke til selve dokumentet, vanligvis en URI

# <span id="page-35-0"></span>**4.4 SMART on FHIR**

I konseptbeviset blir SMART on FHIR brukt gjennom JavaScript-biblioteket «client-js» som er utviklet og vedlikeholdt av SMART til å autentisere og autorisere brukeren, og også hente/skrive ressurser til Open DIPS.

For å kunne gjøre API-kall gjennom biblioteket må applikasjonen opprette en klientinstans med pre-definerte variabler fra Open DIPS.

- **iss** Endepunktet til Open DIPS
- **redirectUri –** Endepunktet for nettsiden til dashbordet
- **clientId –** En streng satt av Open DIPS for å identifisere applikasjonen
- **clientSecret –** En nøkkel satt av Open DIPS for å verifisere og autorisere applikasjonen
- **scope –** En streng av verdier med mellomrom som skilletegn som er viser til hvilke ressurser som klienten skal kunne aksessere og/eller skrive til

SMART on FHIR beskriver forskjellige oppstartsrutiner som applikasjonen *må* bruke for å opprette kontakt med EPJ-systemet. På grunn av at dashbordet ligger utenfor EPJ-systemet, blir «Standalone Launch» rutinen benyttet, og brukeren må logge inn for å kunne få tilgang til FHIR ressursene.

## <span id="page-36-0"></span>**4.5 Konseptbevis**

Konseptbeviset har som hensikt å vise at det er mulig å autentisere og autorisere brukere og hente/skrive data til EPJ-systemer ved å bruke SMART on FHIR og FHIR.

#### <span id="page-36-1"></span>**4.5.1 Funksjonalitet: Hente pasientdemografi fra Open DIPS**

Pasientdemografi blir hentet gjennom SMART on FHIR-klienten fra Open DIPS endepunktet «GET /patient/{id}», hvor id refererer til pasientens identifikator. Ressursen som blir hentet har JSON format, og inneholder personlig og privat informasjon om pasient slik som navn, kjønn, fødselsdato, adresse, telefonnummer, sivilstand og lignende.

I applikasjonen vil det listes opp flere av de tilgjengelige feltene av den grunn at dataene fra Open DIPS er syntetiske.

#### <span id="page-36-2"></span>**4.5.2 Funksjonalitet: Skrive til Open DIPS**

Som nevnt i punkt 4.3.3 er ikke Questionnaire og QuestionnaireResponse implementert i Open DIPS, men aksepterer skriving av ressursen DocumentReference (beskrevet i 4.3.3). DocumentReference må derfor brukes som en alternativ løsning for å kunne teste skriving til plattformen.

I dashbordet kan brukeren velge et PDF-dokument som blir konvertert til base64. Det blir så konstruert et DocumentReference objekt med Practitioner, Patient og base64 versjonen av PDFdokumentet. PDF-dokumentet blir lastet opp som en Binary-ressurs og refereres til i DocumentReference ressursen som blir opprettet.

# <span id="page-37-0"></span>**5 RESULTATER**

Dette kapittelet presenterer resultatene som ble oppnådd gjennom bachelorprosjektet og evalueringsmetodikken brukt for å evaluere nevnte resultat.

# <span id="page-37-1"></span>**5.1 Evalueringsmetode**

Delkapittelet beskriver metodikken som ble benyttet for evalueringen av prosjektet. Evalueringsmetodene er sentrale for å kunne vurdere prosjektets effektivitet og suksess, og er derfor avgjørende for å forstå og tolke prosjektets resultater.

## <span id="page-37-2"></span>**5.1.1 Funksjonalitetstest**

Funksjonalitetstesten bestod av utprøving av konseptbeviset for å slå fast om konseptbeviset dekket følgende funksjonalitet:

- Hente pasientdemografi fra Open DIPS
- Skrive FHIR-ressurser til Open DIPS

Testen hadde som mål å sikre at pasientdemografien kunne hentes fra Open DIPS og at FHIRressurser kunne skrives til systemet uten problemer.

## <span id="page-37-3"></span>**5.1.2 Brukertest**

Det ble utført to brukertester på ekspertbrukerne Hove og Merkesdal. Målet med brukertestene var å få innsikt i hvordan ekspertbrukerne interagerer med systemet under tilnærmet reelle scenarier, og å identifisere eventuelle utfordringer, feil eller forbedringspotensialer.

I den første brukertesten var målet å observere deres interaksjoner og vurdere hvor enkelt det er for dem å finne og få tilgang til ønsket pasientinformasjon. I tillegg til at konseptbeviset skal vise gjennomførbarhet av funksjonalitet, var det samtidig ønskelig å samle inn tilbakemeldinger om brukervennligheten av søkefunksjonen og eventuelle problemer de opplevde underveis. Den andre brukertesten bestod av en oppgave hvor brukeren skulle lagre en PDF til en valgt pasients EPJ.

## <span id="page-38-0"></span>**5.2 Evalueringsresultat**

Delkapittelet skildrer funnene som ble gjort under funksjonalitetstesten og brukertestene. Funnene er viktige for utviklingsprosessen ettersom det gir konkrete tilbakemeldinger fra ekspertbrukere, samt muligheten til å bekrefte at produktet imøtekommer kravene fra oppdragsgiver.

## <span id="page-38-1"></span>**5.2.1 Funksjonalitetstest**

Konseptbeviset demonstrerte to nøkkelresultater i forhold til integrasjon med Open DIPS. Det ble bekreftet at konseptbeviset har funksjonalitet for å søke og hente pasientdemografi fra Open DIPS. Samtidig ble det identifisert noen begrensninger i bruk av de ønskede FHIR-ressursene. Det var ikke mulig å lagre Questionnaire- eller QuestionnaireResponse-ressursene. På tross av dette, kunne funksjonalitet for skriving fra tredjepartsapplikasjoner bevises, gjennom den midlertidige løsningen med DocumentReference-ressursen.

#### <span id="page-38-2"></span>**5.2.2 Brukertest**

Brukertestene ble gjort i to iterasjoner. Den første testen (Vedlegg 6) ble gjort med Hove. Hovedfunnene fra testen var tilbakemeldingene om lite tydelighet rundt pasient som er valgt og sikkerhetsbekymringer knyttet til pasientforveksling, samt mangel på beskrivende språk for hvordan samhandle med verktøyet.

Etter første iterasjon ble det gjort endringer på brukergrensesnittet basert på tilbakemeldingene fra Hove. Målet var å forbedre tydelighet og ha økt søkelys på sikkerhet og personvern. Forbedringen gjenspeilet seg i tilbakemeldingene og utførelsen av andre iterasjon av brukertestingen. Testen (Vedlegg 7) ble gjort på Merkesdal. Han gjennomførte oppgavene enkelt og var fornøyd med balansen av sikkerhet, slik at arbeidsprosessen ikke ble hemmet for mye.

# <span id="page-39-0"></span>**5.3 Prosjektresultat**

Prosjektet har delvis vært todelt, som beskrevet i kapittel 4. Det gjør at prosjektet har både hatt teoretiske resultat, men også utviklingsresultater i form av konseptbeviset.

#### <span id="page-39-1"></span>**5.3.1 Arkitektur**

Resultatene knyttet til arkitektur er som følger:

- Arkitekturen vil kunne fjerne behandler som manuelt mellomledd for å få ekstern helsedata inn i helsenettet. Det vil være en automatisert prosess med tydelige arbeidsoppgaver og veldefinerte ansvarsområder.
- Arkitekturen er rettet mot MindMe-prosjektets behov, men generalisert nok til at andre instanser som benytter digitale spørreskjema skal kunne benytte samme arkitektur.
- Mellomvaren vil enkelt kunne tilpasses slik at den kan benyttes mot andre EPJ-systemer, så lenge EPJ-systemet har implementert Questionnaire og QuestionnaireResponse.

#### <span id="page-39-2"></span>**5.3.2 Konseptbevis**

Prosjektet har utviklet et konseptbevis i form av en Dashboard-applikasjon, som kan hente pasientdemografi og skrive dokumenter til Open DIPS. Webapplikasjonen er utviklet i tråd med kravene til teknologi og funksjonalitet beskrevet i punkt 4.1.5

Webapplikasjonen består av en landingsside («Home» i figur 5.3-1), en side for pasientsøk, side for opplastning av dokumenter og en side for å lese pasientdokumenter. Webapplikasjonen krever at brukeren logger inn for å kunne ta i bruk funksjonaliteten.

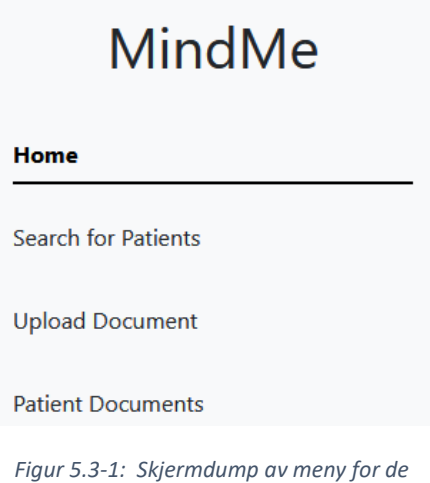

*ulike funksjonene*

Figur 5.3-2 viser siden for pasientsøk. Siden består av to tekstfelt for fornavn og etternavn, en knapp for å søke med informasjonen oppgitt i tekstfeltene, og en tabell for eventuelle pasienter som blir hentet.

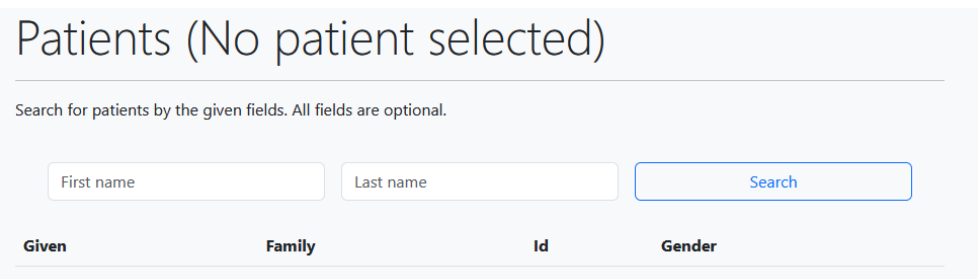

<span id="page-40-0"></span>*Figur 5.3-2: Utsnitt av side for pasientsøk før søk er utført*

Figur 5.3-3 viser siden for pasientsøk etter søket har blitt gjort. Pasientene som matcher søkekriteriene blir presentert som en liste med fornavn, etternavn, id og kjønn.

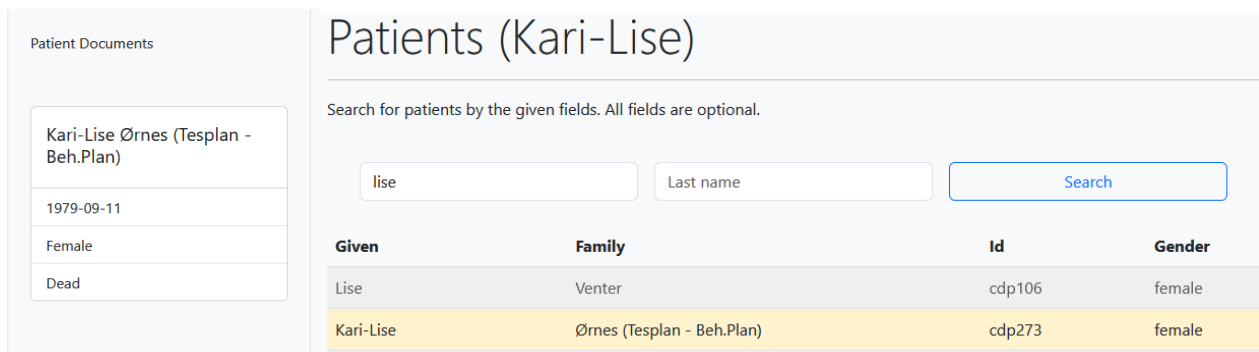

<span id="page-40-1"></span>*Figur 5.3-3: Utsnitt av side for pasientsøk etter søk utført og valgt pasient*

Ved å klikke på linjen med ønsket pasient, vil den pasienten bli valgt som nåværende pasient i applikasjonen.

Figur 5.3-4 viser siden for å laste opp PDF dokumenter til Open DIPS et felt hvor man velger dokument og en knapp for å laste opp dokumentet.

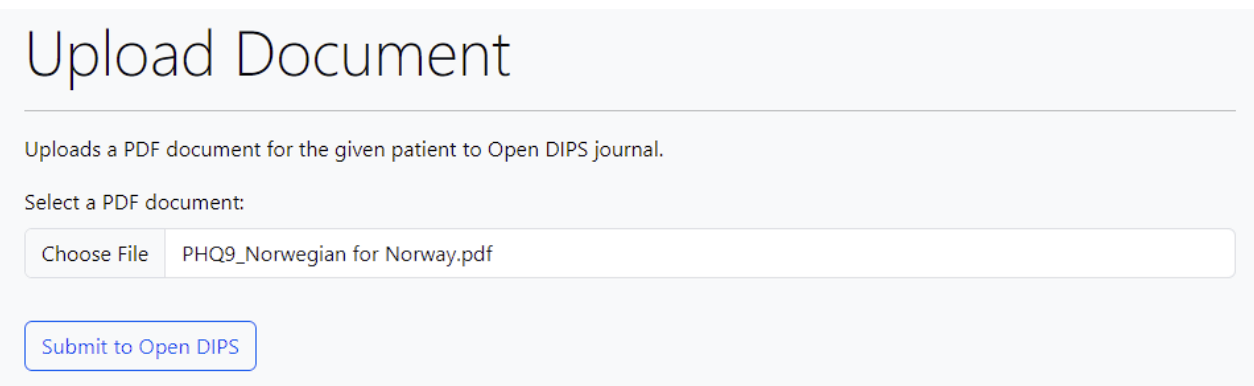

<span id="page-40-2"></span>*Figur 5.3-4: Utsnitt fra siden for opplastning av dokumenter*

Når brukeren klikker på «Submit to Open DIPS» blir de presentert for et varsel (se figur 5.3-5) om å ikke laste opp dokumenter med sensitiv informasjon som ikke er relevant til den nåværende pasienten.

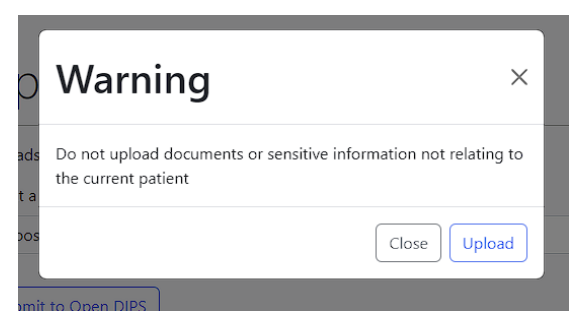

*Figur 5.3-5: Utsnitt av bekreftelsesmelding før opplastning*

<span id="page-41-1"></span>Figur 5.3-6 visersiden for å se PDF dokumenter for den nåværende pasienten inneholde en liste med dokumenter og en knapp for å oppdatere listen.

| <b>Documents</b>                                                                      |                             |                    |                     |      |  |  |  |
|---------------------------------------------------------------------------------------|-----------------------------|--------------------|---------------------|------|--|--|--|
| Documents relevant to Kari-Lise Ørnes (Tesplan - Beh.Plan).<br>Refresh<br><b>Date</b> | <b>Author</b>               | Custodian          | <b>Type</b>         | Link |  |  |  |
| 2023-05-20T16:47:44+02:00                                                             | PractitionerRole/agb1000755 | Organization/afa22 | <b>Generell PDF</b> | Load |  |  |  |
|                                                                                       |                             |                    |                     |      |  |  |  |

<span id="page-41-2"></span>*Figur 5.3-6: Utsnitt av side for pasientdokumenter med tilgjengelig pasientdokument*

Trykker brukeren på «Load» knappen som er ved siden av hvert dokument som er listet opp, blir de presentert for PDF filen.

# <span id="page-41-0"></span>**5.4 Prosjektgjennomføring**

Til tross for bruken av GANTT-skjema og intensjon om å følge dette nøye, ble det til tider observert en viss backlog, spesielt nær innleveringsfrister. En naturlig forklaring på dette er at oppsatte arbeidsoppgaver blir satt på vent, for å imøtekomme oppgavene knyttet til innleveringen. Dette resulterte i at enkelte oppgaver ikke alltid ble fullført til det opprinnelig oppsatte tidspunktet. Imidlertid ble disse tilbakefallene minimale og påvirket ikke måloppnåelsen. Den gjentatte trenden kan indikere at GANTT-skjemaet delvis ikke var planlagt godt nok.

Tilbakemeldinger og oppdateringer ble gjort gjennom ukentlige møter med interne og eksterne veiledere. Disse møtene fungerte som en forenklet versjon av SCRUM-møter, hvor teamet rapporterte fremgang, diskuterte løste oppgaver fra uken før, og gjennomgikk endringer eller nye arbeidsoppgaver. Dette sikret at både prosjektdeltakerne og veilederne var oppdatert om prosjektets status og eventuelle endringer i planen.

Bachelorprosjektet opplevde en del oppstartsproblemer, som beskrevet i punkt 2.2, men etter nødvendig tiltak, ble arbeidsflyten relativt stabil. Til tross for disse utfordringene, ble prosjektet gjennomført på en strukturert og effektiv måte, med en god forståelse av oppgaver, tidsfrister og ansvar.

# <span id="page-43-0"></span>**6 DISKUSJON**

Dette kapittelet har som formål å reflektere og drøfte sentrale aspekter og erfaringer fra bachelorprosjektet. Det vil bli fokusert på fire hovedområder som har vært avgjørende for prosjektets utvikling og utfall.

# <span id="page-43-1"></span>**6.1 Oppstartsproblemer og misforståelser omkring mål for prosjektet**

Bachelorprosjektet hadde en forsinket start siden det overordnede prosjektet hos Helse Vest IKT var i en tidlig oppstartsfase med lite definerte arbeidsoppgaver. Dette resulterte i usikkerhet rundt omfanget og manglende informasjon om hva MindMe-prosjektet egentlig innebar, samt hvilke komponenter som allerede var utviklet.

Bachelorprosjektets omfang ble endret flere ganger i løpet av prosjektperioden, noe som skapte en del usikkerhet og misforståelser rundt det endelige målet til bachelorprosjektet. Disse utfordringene ble imidlertid gradvis løst etter hvert som prosjektets begrensninger ble klargjort, og prosjektdeltagerne fikk en dypere forståelse for den underliggende teknologien. Denne forståelsen bidro til en mer effektiv problemløsning.

Til tross for utfordringene, ble prosjektet en verdifull læringsopplevelse for deltakerne. Det gjenspeiler realitetene i arbeidslivet, hvor prosjektomfanget og mål ofte endres underveis, og hvor det er nødvendig med proaktivitet for å håndtere uventede utfordringer. Dette ga bachelorprosjektet et høyt læringsutbytte både faglig og erfaringsmessig.

# <span id="page-43-2"></span>**6.2 Open DIPS**

I startfasen av utviklingen opplevde vi en generell feilmelding som indikerte uautorisert tilgang, til tross for at vi benyttet lisensnøkler. På grunn av den generelle feilmeldingen, tok det tid før utviklingen gjorde fremskritt. Etter samtale med produktsjef for Open DIPS, Bjørn Fjukstad, viste det seg at vi ikke hadde tilgang til å gjøre API-kall fra tredjepartsapplikasjoner med starterlisens. Samtalen ble videre brukt til å opprette tilgang fra SMART on FHIR-applikasjonen mot Open DIPS. Etter at koblingen var etablert, var det relativt enkelt å implementere skrive- og lesefunksjonalitet med den syntetiske helsedataen.

Etter arbeidet mot Open DIPS, ble følgende erfaringer gjort:

- Lite informative feilmeldinger som ofte var for generelle til å vite hvor problemet ligger
- Generelt få FHIR-ressurser man kan skrive til Open DIPS, der de fleste tilgjengelige APIene er relatert til søk og lese
- Mangler FHIR-ressursene Questionnaire og QuestionnaireResponse. Dette gjør at Open DIPS kun kan tilby lagring av hele dokumenter, som ikke vil dekke MindMe-prosjektets ønskede funksjonalitet
- Manglende dokumentasjon av API-ene tilgjengelig i Open DIPS

# <span id="page-44-0"></span>**6.3 Arkitektur**

Den foreslåtte arkitekturen for MindMe-prosjektet virker å være lovende. Arkitekturen er designet med tanke på fleksibilitet, og ser ut til å kunne dekke behovene til MindMe. Samtidig er den generell nok til å potensielt være nyttig for andre helseinstanser som benytter spørreskjemaer. Dette tilsier at arkitekturen har potensial til å være en allsidig løsning, noe som er verdifullt i en sektor der interoperabilitet og standardisering er ettertraktet.

Det er imidlertid viktig å merke at den fullstendige funksjonaliteten og gjennomførbarheten ikke kunne bevises under prosjektet, da det ikke var mulig å teste systemet i sin helhet. Gjennomførbarheten ble delvis bevist ved å lage konseptbeviset i form av en Reactwebapplikasjon. Dette beviste at det var mulig for en tredjepartsapplikasjon å interagere med Open DIPS. Siden arkitekturen ikke har vært testet, er det også vanskelig å si noe om hvor godt den hadde fungert i produksjon, og leder også til spørsmål omkring arkitekturen er skalerbar.

Et aspekt av arkitekturen som fortsatt krever ytterligere utredning, er mekanismene for utsendelse og opprettelse av spørreskjema. Det er naturlig å anta at disse funksjonene vil bli håndtert av Therapist app og Creator app (beskrevet i figur 1.1-4) som er koblet til samme mellomvare, men dette aspektet av systemet krever ytterligere utvikling og evaluering.

# <span id="page-44-1"></span>**6.4 Testing**

Funksjonalitets- og brukertester er verdifulle deler av evalueringen, men det er mangler i evalueringsmetodene for prosjektet. Spesifikt ble det ikke gjennomført tester av systemets skalerbarhet for å identifisere eventuelle flaskehalser, eller systemets robusthet.

Brukertesten var også delvis mangelfull, siden det kun ble utført en brukertest per ekspertbruker. Det ville vært fordelaktig å først teste første iterasjon av konseptbeviset på begge ekspertbrukerne, gjøre endringer ut ifra tilbakemeldingene, deretter kjøre testen på begge igjen.

Ved å unnlate å teste første iterasjon av konseptbeviset på Merkesdal, så er det ikke mulig å si om han ville hatt lignende tilbakemeldinger som Hove. Ved å ikke ha en ytterligere brukertest med Hove, kan det ikke verifiseres om endringene imøtekom kritikken hans.

# <span id="page-46-0"></span>**7 KONKLUSJON OG VIDERE ARBEID**

Kapittelet gir en avsluttende oversikt over bachelorprosjektets viktigste funn, men også pekepinn på retning og forslag for videre arbeid.

# <span id="page-46-1"></span>**7.1 Konklusjon**

Bachelorprosjektet hadde som hovedmål å demonstrere potensialet for automatisering av overføringen av helsedata fra eksterne kilder til EPJ, uten å bruke en helsearbeider som manuelt mellomledd. Et delmål var også å vise at ved å begrense EPJ-systemets rolle til kun å lagre og håndtere helsedata, ville det være mulig å enklere integrere nye eksterne applikasjoner uten å være begrenset av EPJ-systemet.

Resultatene av prosjektet var stort sett vellykkede. Gjennom et konseptbevis ble det demonstrert at tredjepartsapplikasjoner kan integreres med Open DIPS for å bruke helsedata. Dette viser en mulig løsning for automatisert dataoverføring. Arkitekturen foreslått i prosjektet demonstrerte også hvordan en MVC-arkitektur kan bidra til en mer effektiv rollefordeling, der EPJ-systemet ikke lenger behøver å fungere som en kontroller.

Prosjektet kunne ikke bevise full automatisering av helsedataoverføringen ved spørreskjema, hovedsakelig på grunn av mangel på nødvendige FHIR-ressurser. Til tross for manglende bevis av gjennomførbarhet, indikerer prosjektets resultater at ved implementasjon av FHIR-ressursene Questionnaire og QuestionnaireResponse, vil det være mulig å ytterligere automatisere arbeidsflyten for spørreskjemaer, inkludert muligheten for å totalt eliminere behovet for manuell opplasting av spørreskjemadokumenter.

# <span id="page-46-2"></span>**7.2 Nytteverdi**

Funnene og erfaringene fra bachelorprosjektet gir verdifull innsikt som vil bli inkludert i Helse Vest IKTs rapport om gjennomførbarheten av MindMe Dashboard-applikasjonen. Arkitekturen og konseptbeviset gir også innsikt i hvordan tredjepartsapplikasjoner kan utvikles og integreres med EPJ. Denne kunnskapen kan potensielt anvendes i fremtidige utviklingsprosjekter hos Helse Vest IKT.

Prosjektet demonstrerer også hvordan MindMe kan dra nytte av eksisterende globale helsestandarder for spørreskjemaer og spørreskjemaresponser. Dette kan være med på å forbedre datavisualisering, som igjen kan øke informasjonsverdien hentet fra spørreskjemaene. På samme tid kan det bidra til å frigjøre behandler og automatisere prosessen rundt håndtering av spørreskjemaer.

Dermed har bachelorprosjektet hatt en direkte nytteverdi for både Helse Vest IKT og MindMe, ved å tilby en vei fremover for å tilrettelegge for og effektivisere datahåndtering av eksterne helsedata. Samtidig gir det en bredere innsikt som kan være nyttig for videreutvikling av interoperabilitet og effektivitet innen helsesektoren.

# <span id="page-47-0"></span>**7.3 Videre arbeid**

Selv om det ble bevist at det er mulig å integrere tredjepartsapplikasjoner med Open DIPS, er det fortsatt behov for å automatisere overføringen av helsedata fra spørreskjema. Ved å implementere FHIR-ressursene Questionnaire og QuestionnaireResponse vil man kunne teste og evaluere arbeidsflyten i et automatisert system. Man vil samtidig ha muligheten til å kunne utforske hvordan man på best mulig måte kan fremstille spørreskjemadata for behandlere i Dashboard-applikasjonen.

Det vil være naturlig å utvikle en dedikert mellomvare, slik at man tilrettelegger for at de andre applikasjonene i MindMe-prosjektet kan testes og samhandle i systemet. Ved å ha flere applikasjoner pekende mot samme mellomvare, vil det også være lettere å kunne teste skalerbarheten til mellomvaren.

# <span id="page-48-0"></span>**8 Referanser**

Aabakken, L., 2019. *Elektronisk Pasientjournal, i Store Norske Leksikon* [Internett] Available at: https://sml.snl.no/elektronisk\_pasientjournal [Funnet 22 Februar 2023].

Agile Alliance, u.d. *What is Scrum?.* [Internett] Available at: https://www.agilealliance.org/glossary/scrum/ [Funnet 08 Mars 2023].

Amazon Web Services, u.d. *What Is Middleware?.* [Internett] Available at: https://aws.amazon.com/what-is/middleware/ [Funnet 1 Mars 2023].

Boston Children's Hospital, 2022. *SMART.* [Internett] Available at: https://smarthealthit.org/ [Funnet 25 Februar 2023].

DIPS AS, u.d. *DIPS.* [Internett] Available at: https://www.dips.com/ [Funnet 2023].

DIPS AS, u.d. *Welcome to Open DIPS.* [Internett] Available at: https://open.dips.no/ [Funnet 2023].

Direktoratet for e-helse, 2019. *Anbefaling om bruk av HL7 FHIR for datadeling ,* Oslo: Direktoratet for e-helse.

Direktoratet for e-helse, 2019. *Anbefaling SMART on FHIR,* Oslo: Direktoratet for e-helse.

Direktoratet for e-helse, 2022. *Innsiktsrapport: Behov for data til kunstig intelligens i helsetjenesten,* Oslo: Direktoratet for e-helse.

Gantt, u.d. *What is a Gantt Chart?.* [Internett] Available at: https://www.gantt.com/ [Funnet 2023].

Gundersen, D., 2023. *dummy, i Store Norske Leksikon* [Internett] Available at: https://snl.no/dummy [Funnet 05 04 2023].

Helse Fonna, 2021. *Inventorium for støttet psykologisk evaluering.* [Internett] Available at: https://helse-fonna.no/avdelinger/forsking-og-innovasjon/inventorium-for-stottetpsykologisk-evaluering-ispe-forskningsdrevet-innovasjon [Funnet 7 Mars 2023].

Helse Fonna, u.d. *Inventorium for støttet psykologisk evaluering (iSpe) – forskningsdrevet innovasjon.* [Internett]

Available at: en digital psykisk helseundersøkelse basert på idéen om kommunikasjonsstøttet psykologisk evaluering

[Funnet 22 Februar 2023].

Helse Vest, 2022. *16 millionar til regionale innovasjonsprosjekt i Helse Vest dei neste to åra.*  [Internett] Available at: https://helse-vest.no/nyheiter/nyheiter-2022/16-millionar-til-regionale-

innovasjonsprosjekt-i-helse-vest-neste-to-ar

[Funnet 22 Februar 2023].

HL7, 2019. *Introducing HL7 FHIR.* [Internett] Available at: http://hl7.org/fhir/summary.html [Funnet 07 Mars 2023].

HL7, 2023. *Resource Questionnaire.* [Internett] Available at: https://www.hl7.org/fhir/questionnaire.html [Funnet 12 4 2023].

HL7, u.d. *Welcome to FHIR.* [Internett] Available at: https://hl7.org/fhir/ [Funnet 22 Februar 2023].

IBM, u.d. *What is a REST API?.* [Internett] Available at: https://www.ibm.com/topics/rest-apis [Funnet 22 Februar 2023].

iSpe, 2022. *MindMe,* s.l.: iSpe.

iSpe, u.d. *Behov i befolkningen.* [Internett] Available at: https://helse-fonna.no/seksjon/fag-ogforetaksutvikling/Documents/Forsking/iSpe/Hva%20er%20iSpe/Behov.pdf [Funnet 8 Mars 2023].

JSON, u.d. *Introducing JSON.* [Internett] Available at: https://www.json.org/json-en.html [Funnet 22 Februar 2023].

Lucid Software Inc., 2023. *Lucidchart.* [Internett] Available at: https://www.lucidchart.com/pages/product [Funnet 08 Mars 2023].

Meta Platforms, Inc., 2018. *Components and Props.* [Internett] Available at: https://reactjs.org/docs/components-and-props.html [Funnet 24 Februar 2023].

Meta Platforms, Inc., 2018. *Reconciliation.* [Internett] Available at: https://reactjs.org/docs/reconciliation.html [Funnet 24 Februar 2023].

Meta Platforms, Inc., 2018. *Virtual DOM and Internals.* [Internett] Available at: https://reactjs.org/docs/faq-internals.html [Funnet 26 Februar 2023].

Microsoft, 2022. *Overview of ASP.NET Core MVC.* [Internett] Available at: https://learn.microsoft.com/en-us/aspnet/core/mvc/overview?view=aspnetcore-5.0

[Funnet 2023].

Nätt, T. H. & Rossen, E., 2023. *Brukergrensesnitt, i Store Norske Leksikon.* [Internett] Available at: https://snl.no/brukergrensesnitt [Funnet 22 Februar 2023].

NAV, 2022. *Kognisjon.* [Internett] Available at: https://www.nav.no/no/person/hjelpemidler/hjelpemidler-ogtilrettelegging/hjelpemidler/kognisjon [Funnet 8 Mars 2023].

Norsk helsenett, u.d. *Velferdsteknologisk knutepunkt.* [Internett] Available at: https://www.nhn.no/tjenester/velferdsteknologisk-knutepunkt [Funnet 23 4 2023].

Open Source Initiative, 2007. *The Open Source Definition.* [Internett] Available at: https://opensource.org/osd/ [Funnet 2023].

Oslo Universitetssykehus, u.d. *PHQ9\_Norwegian for Norway.* [Internett] Available at: https://oslo-

universitetssykehus.no/seksjon/Norsksenterforcystiskfibrose/Documents/PHQ9\_Norwegian%20f or%20Norway.pdf

[Funnet 7 Mars 2023].

Robertson, J. & Robertson, S., 2012. *Mastering the Requirements Process – Getting Requirements Right.* 3 red. s.l.: Addison-Wesley Professional.

Sommerville, I., 2015. *Software Engineering.* 10 red. s.l.:Pearson.

W3Techs, 2023. *Usage statistics and market share of React for websites.* [Internett] Available at: https://w3techs.com/technologies/details/jsreact#:~:text=React%20is%20used%20by%204.1,is%203.3%25%20of%20all%20websites.

[Funnet 08 03 2023].

# <span id="page-51-0"></span>**9 VEDLEGG**

- Vedlegg 1: Prosjekthåndbok Vedlegg 2: Kravdokument Vedlegg 3: Visjonsdokument Vedlegg 4: Fullstendig Work Scope-modell Vedlegg 5: Lenke til kildekode for konseptbeviset Vedlegg 6: Brukertest Oddbjørn Hove
- Vedlegg 7: Brukertest Alexander Garvik Merkesdal